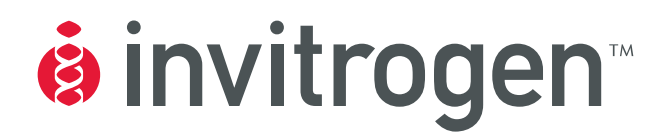

# **pENTR™ Directional TOPO® Cloning Kits**

## **Five-minute, directional TOPO® Cloning of blunt-end PCR products into an entry vector for the Gateway® System**

**Catalog nos. K2400-20, K2420-20, K2525-20, K2535-20, K2435-20, and K2635-20** 

**Version G**  *6 April 2006 25-0434* 

**A Limited Use Label License covers this product (see Purchaser Notification). By use of this product, you accept the terms and conditions of the Limited Use Label License.** 

**User Manual**

## <span id="page-2-0"></span>**Table of Contents**

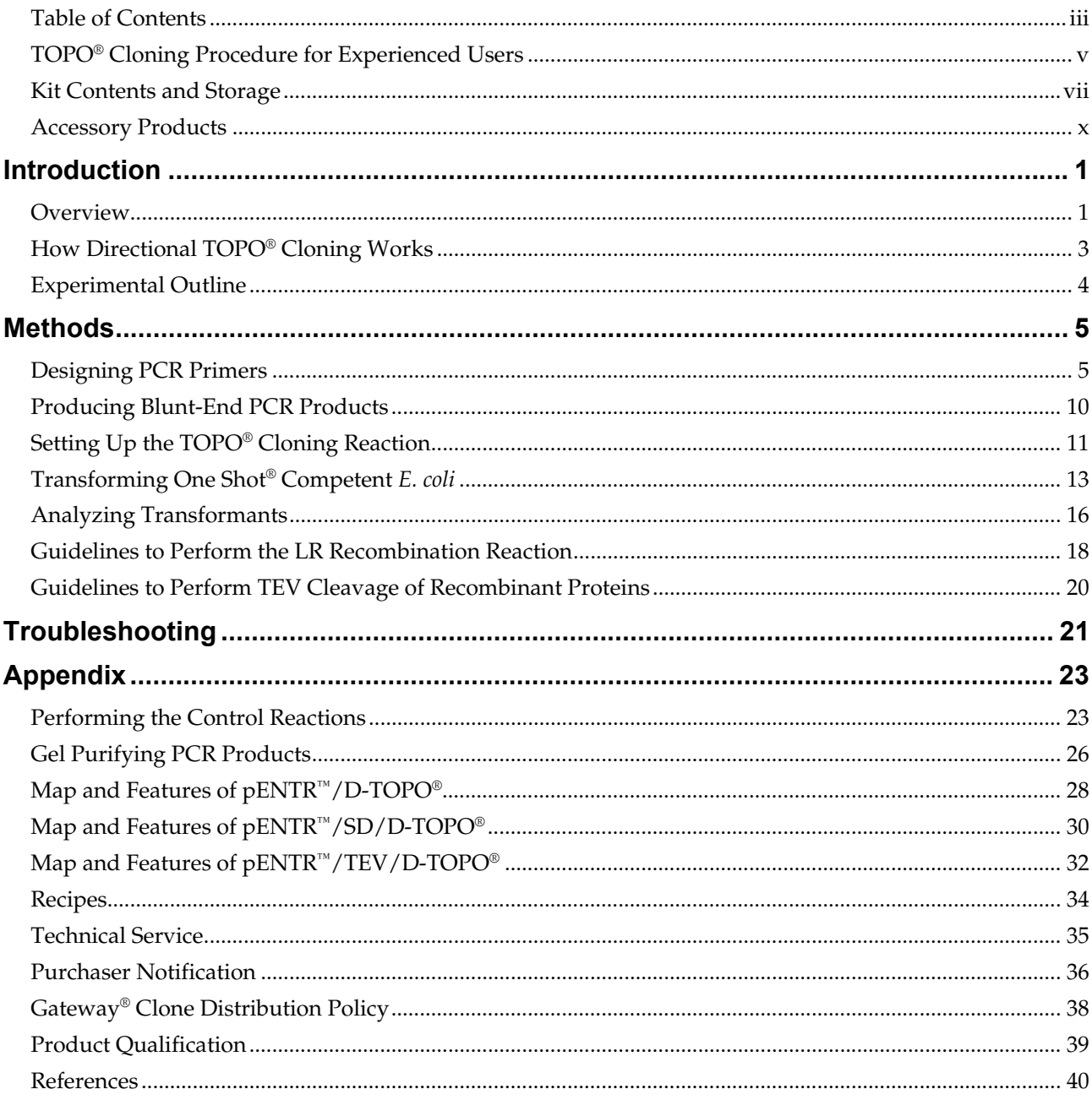

## <span id="page-4-0"></span>**TOPO® Cloning Procedure for Experienced Users**

**Introduction** This quick reference sheet is provided for experienced users of the TOPO® Cloning procedure. If you are performing the TOPO® Cloning procedure for the first time, we recommend that you follow the detailed protocols provided in the manual.

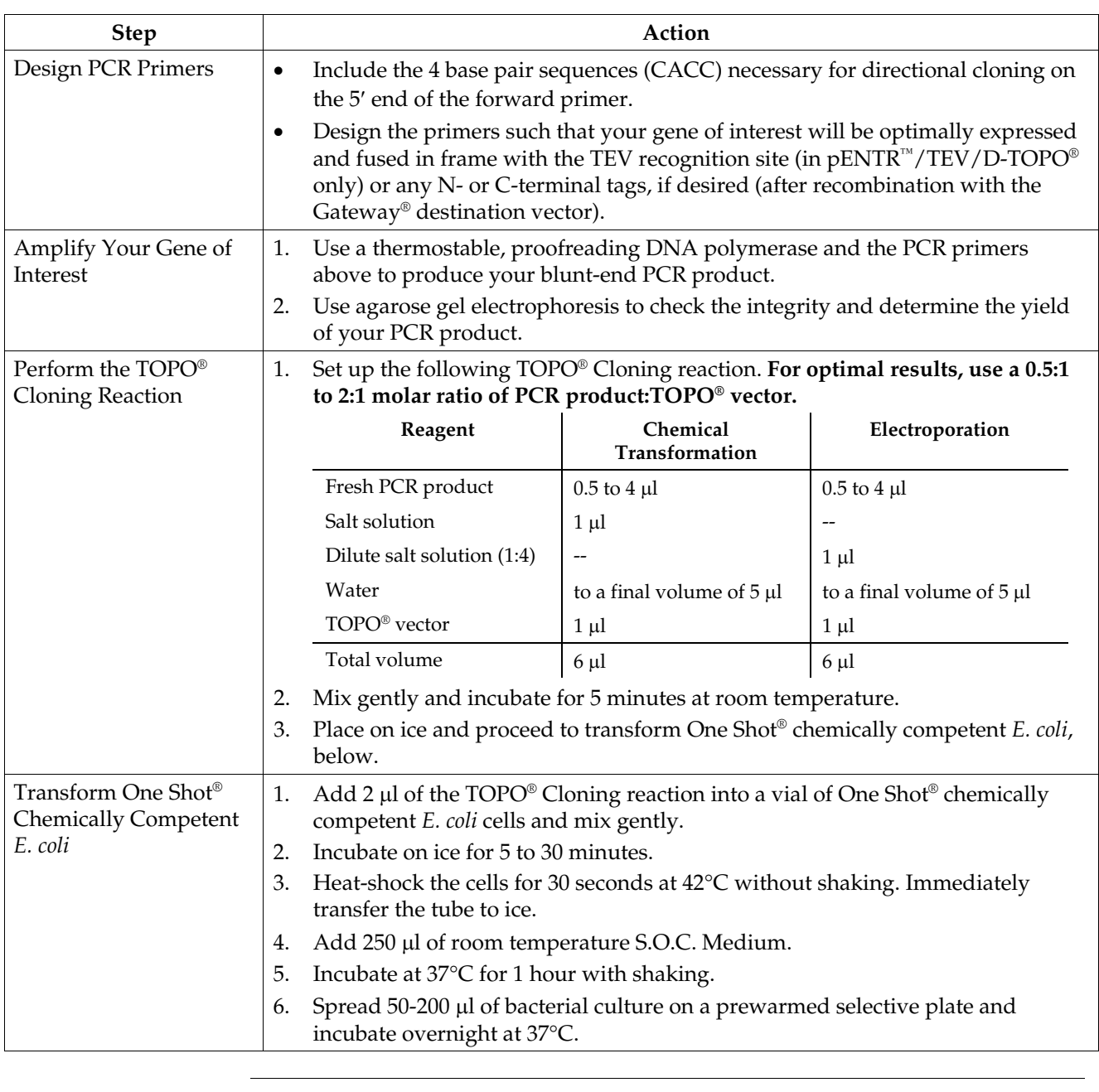

**Control Reaction** We recommend using the Control PCR Template and the Control PCR Primers included with the kit to perform the control reaction. See the protocol on pages [23-](#page-32-2) [25](#page-34-0) for instructions.

## <span id="page-6-0"></span>**Kit Contents and Storage**

**Types of Kits** This manual is supplied with the following kits.

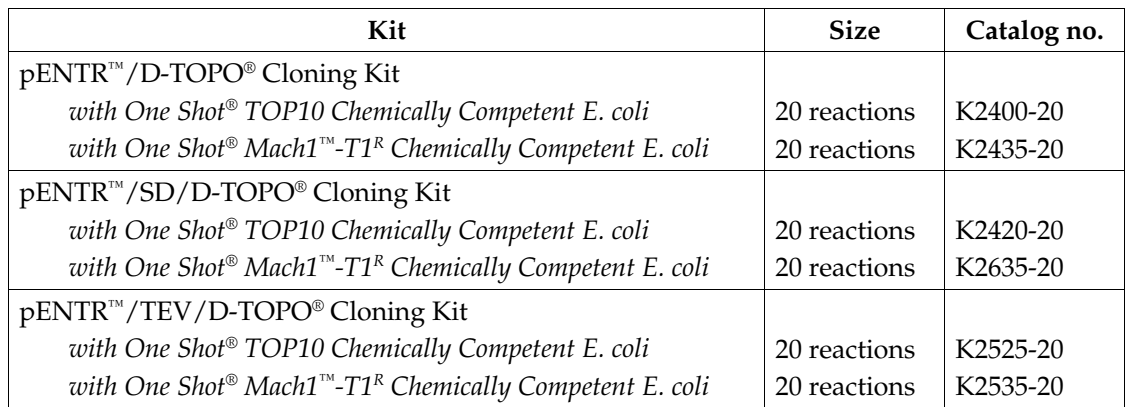

**Shipping/Storage** Each pENTR™ Directional TOPO® Cloning Kit is shipped on dry ice. Each kit contains two boxes as described below. Upon receipt, store the boxes as detailed below.

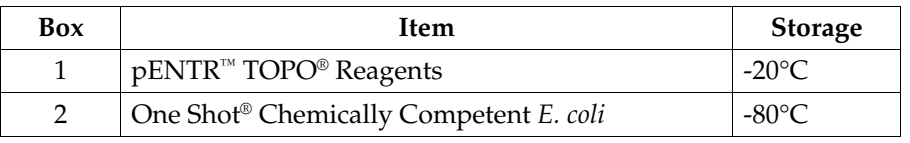

## **Kit Contents and Storage, continued**

#### **pENTR™ TOPO® Reagents**

The following reagents are supplied with each pENTR™ TOPO® vector (Box 1). **Note that the user must supply a thermostable, proofreading polymerase and the appropriate PCR buffer.** 

**Store Box 1 at -20°C.** 

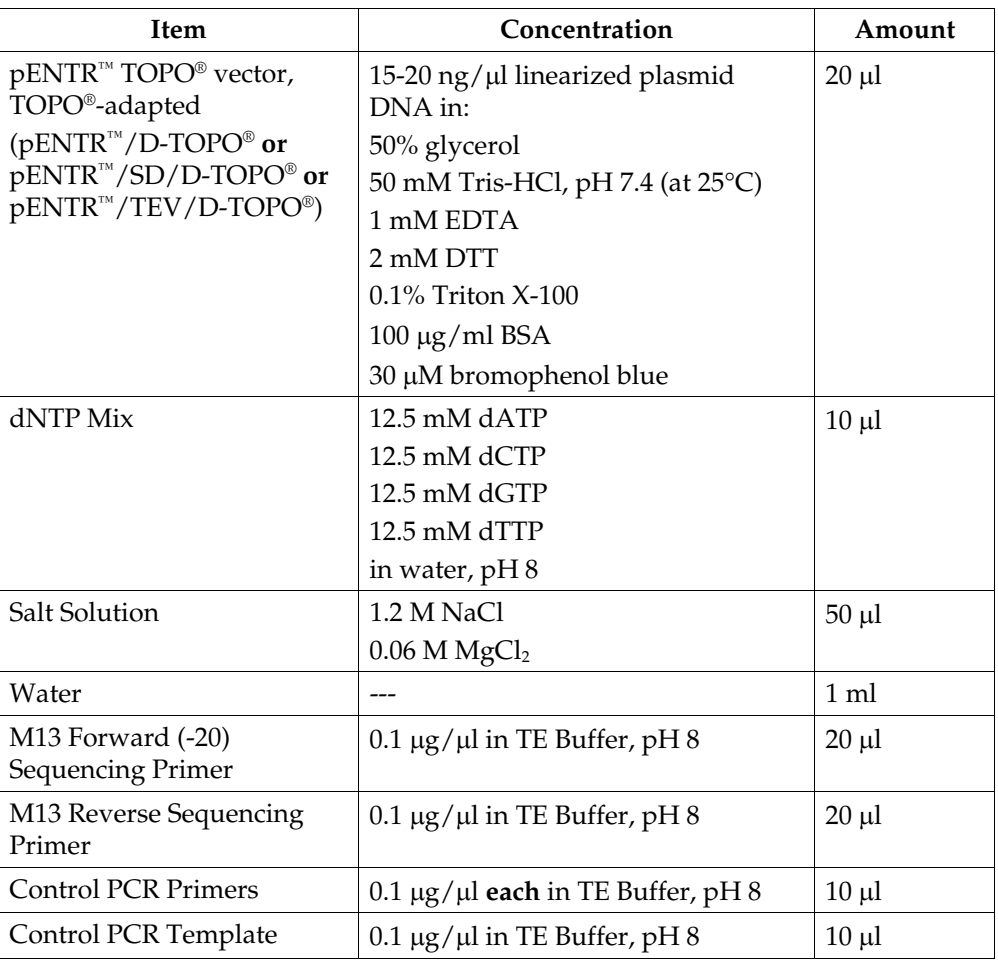

#### **Sequences of the Primers**

The table below provides the sequences of the M13 Forward (-20) and M13 Reverse sequencing primers.

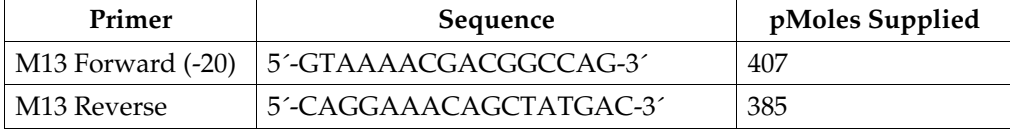

### **Kit Contents and Storage, continued**

#### **One Shot® Reagents**

The following reagents are included with the One Shot® TOP10 or Mach1<sup>™</sup>-T1<sup>R</sup> Chemically Competent *E. coli* kit (Box 2). Transformation efficiency is  $\geq 1 \times 10^9$ cfu/µg plasmid DNA. **Store Box 2 at -80°C.**

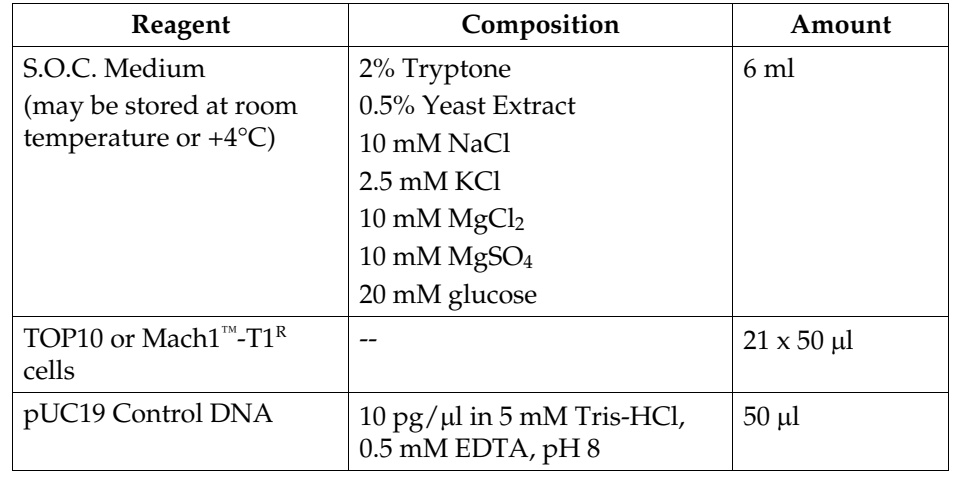

**Genotype of**  *E. coli* **Strains TOP10:** F- *mcr*A ∆(*mrr*-*hsd*RMS-*mcr*BC) Φ80*lac*Z∆M15 ∆*lac*Χ74 *rec*A1 *ara*D139 ∆(*araleu*)7697 *gal*U *gal*K *rps*L (StrR) *end*A1 *nup*G Mach1<sup>™</sup>-T1<sup>R</sup>: F<sup>-</sup> Φ80*lac*Z∆M15 ∆*lacX74 hsd*R(r<sub>k</sub><sup>-</sup>, m<sub>k</sub><sup>+</sup>) ∆*recA1398 endA1 tonA* (confers resistance to phage T1) **Information for Non-U.S. Customers Using Mach1™-T1R Cells**  The parental strain of Mach1™-T1R *E. coli* is the non-K-12, wild-type W strain (ATCC #9637, S.A. Waksman). Although the parental strain is generally classified as Biosafety Level 1 (BL-1), we recommend that you consult the safety department of your institution to verify the Biosafety Level.

# <span id="page-9-0"></span>**Accessory Products**

<span id="page-9-1"></span>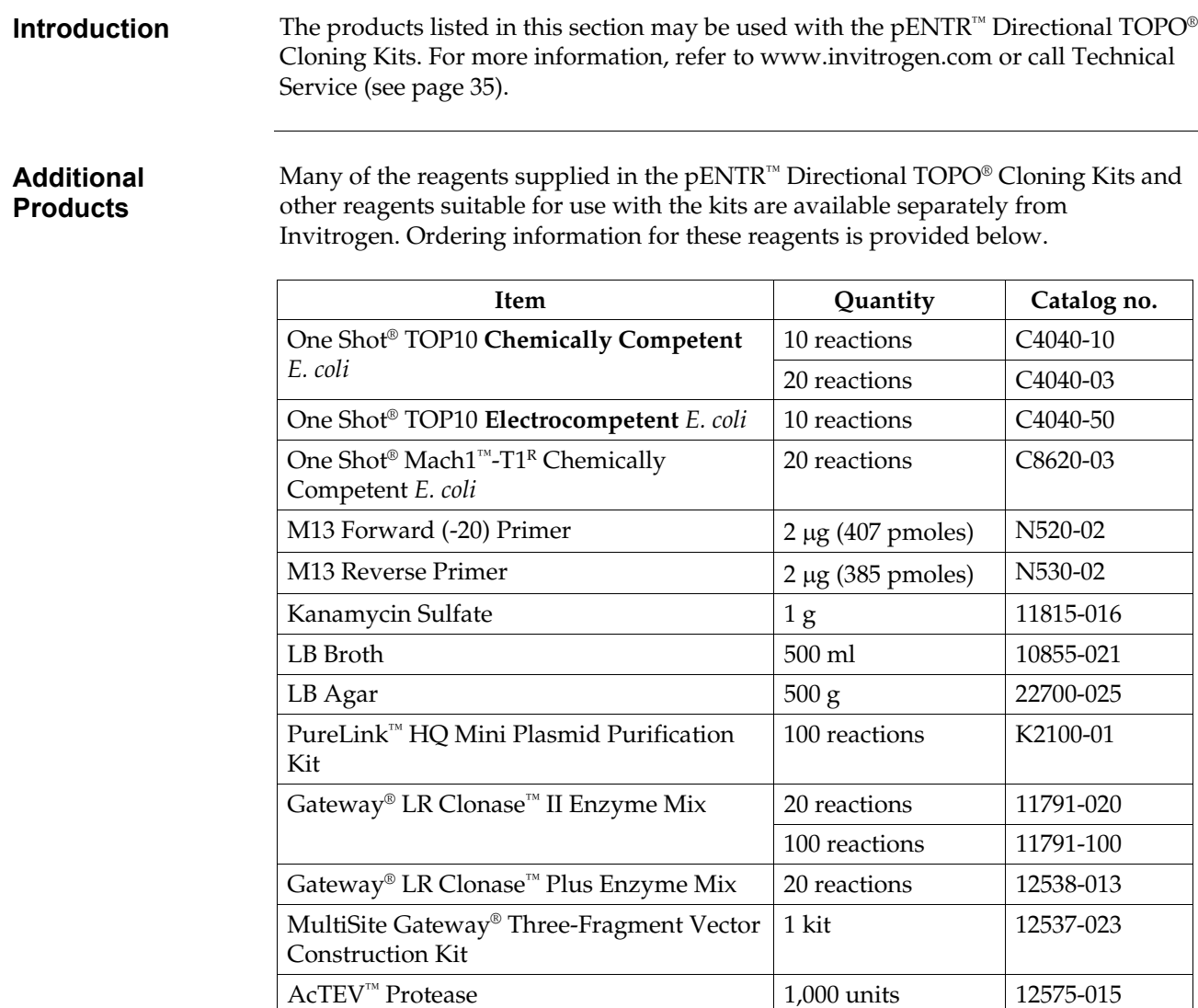

10,000 units 12575-023

## <span id="page-10-0"></span>**Introduction**

<span id="page-10-1"></span>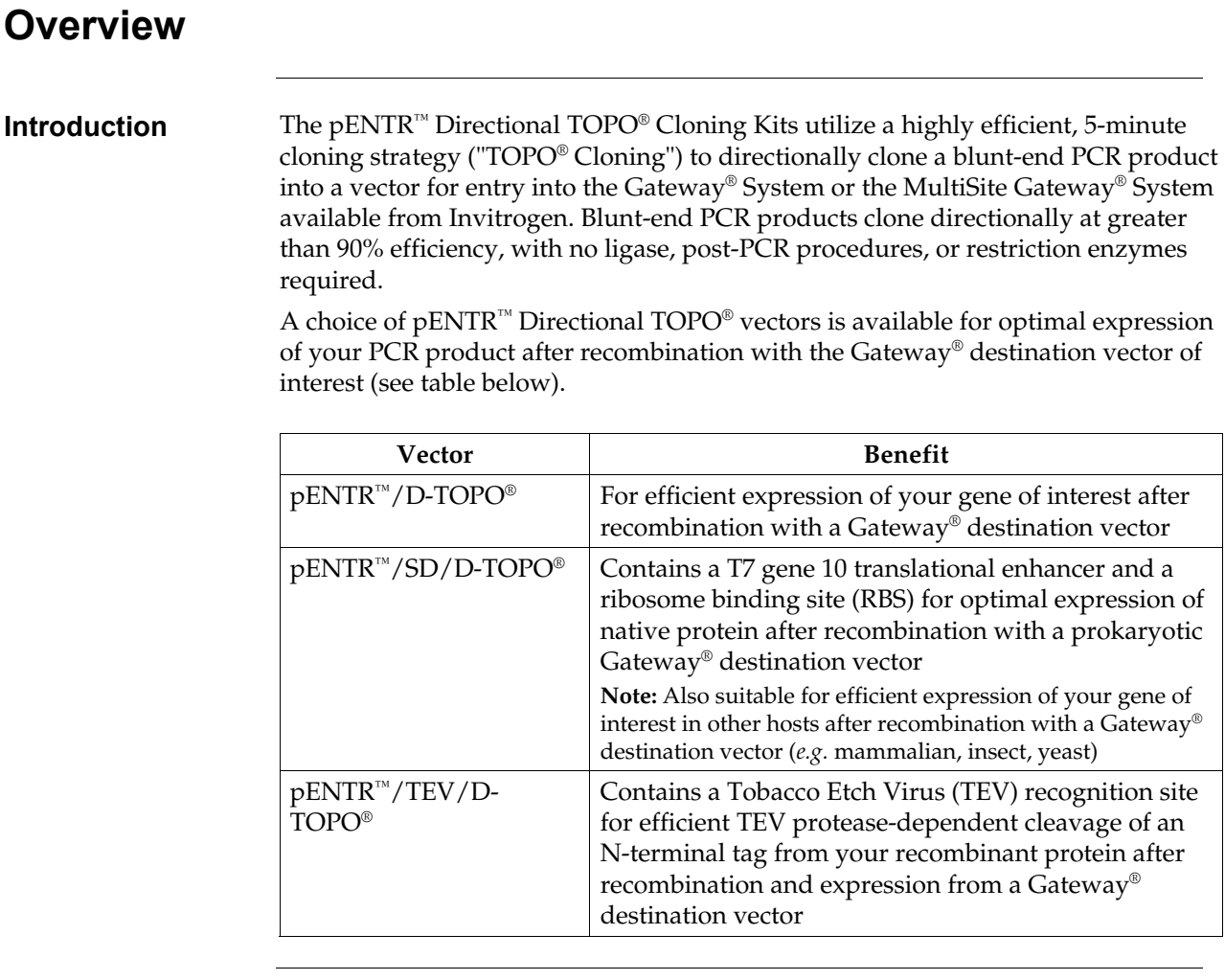

#### **The Gateway® Technology**

The Gateway® Technology is a universal cloning method that takes advantage of the site-specific recombination properties of bacteriophage lambda (Landy, 1989) to provide a rapid and highly efficient way to move your gene of interest into multiple vector systems. To express your gene of interest using the Gateway® Technology, simply:

- 1. TOPO® Clone your blunt-end PCR product into one of the pENTR™ TOPO® vectors to generate an entry clone.
- 2. Generate an expression construct by performing an LR recombination reaction between the entry clone and a Gateway® destination vector of choice.
- 3. Introduce your expression construct into the appropriate host (*e.g*. bacterial, mammalian, yeast, insect) and express your recombinant protein.

For more information about the Gateway® Technology, refer to the Gateway® Technology with Clonase™ II manual which is available for downloading from [www.invitrogen.com](http://www.invitrogen.com/) or by contacting Technical Service (see page [35\)](#page-44-0).

## **Overview, continued**

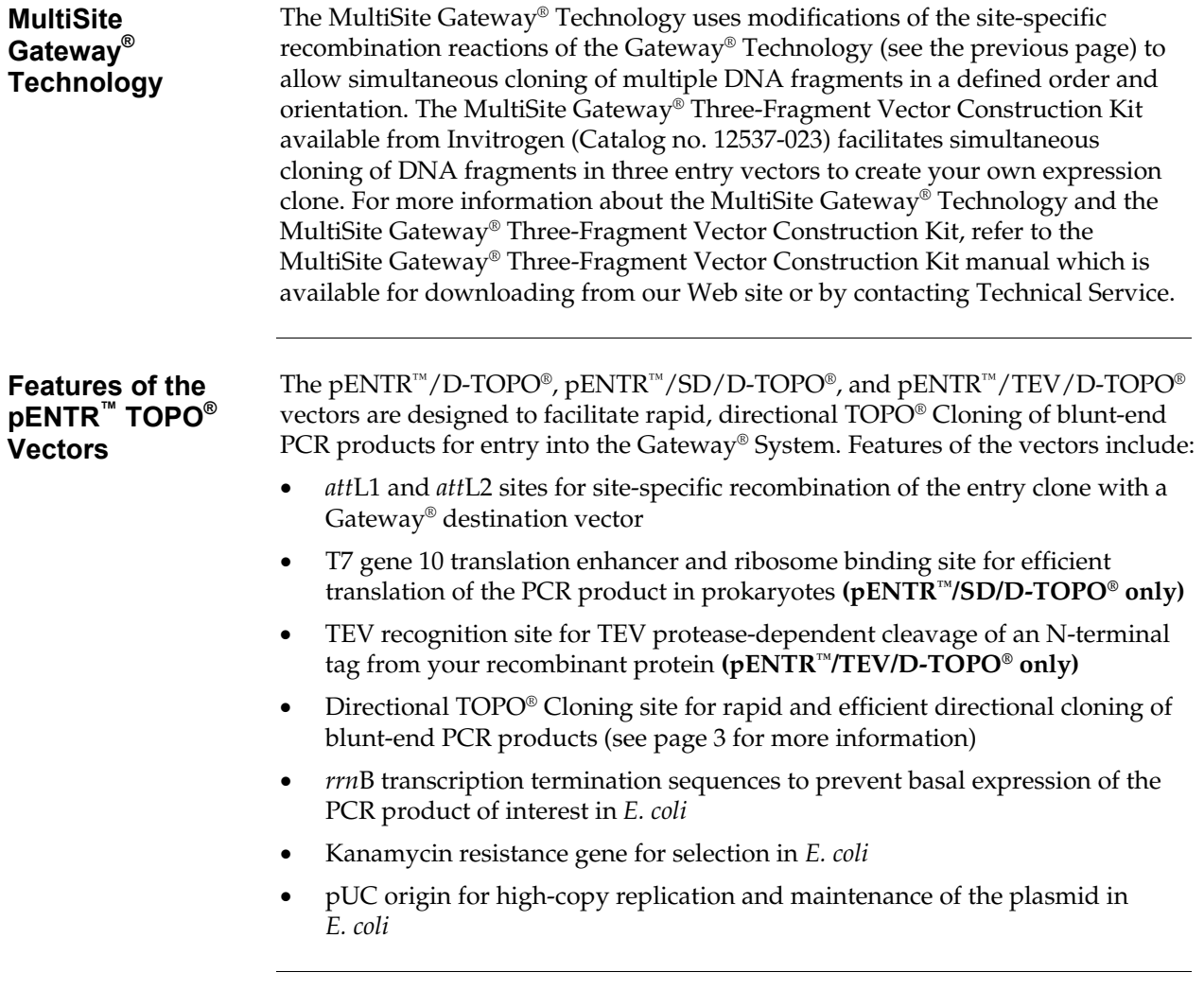

## <span id="page-12-0"></span>**How Directional TOPO® Cloning Works**

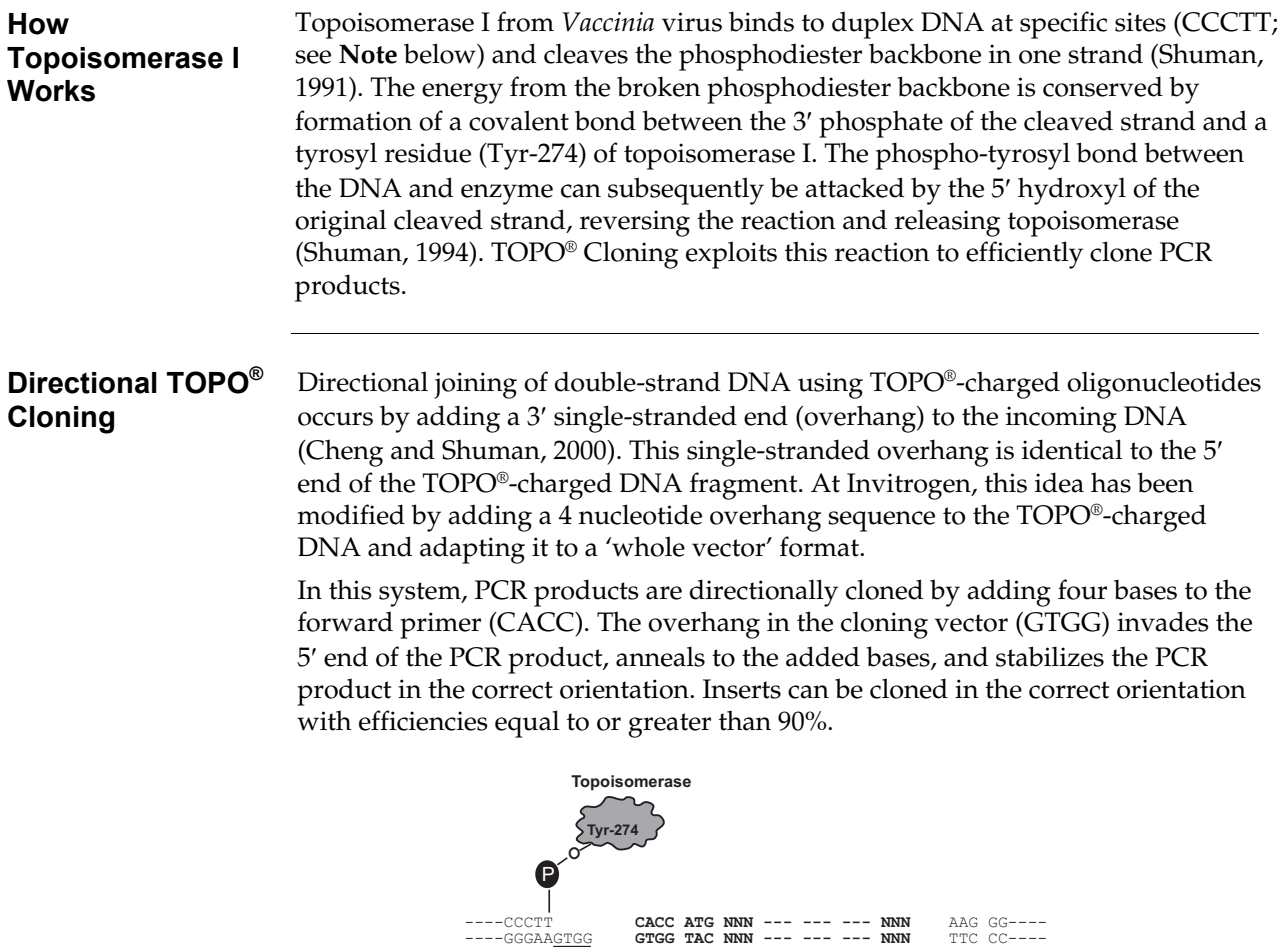

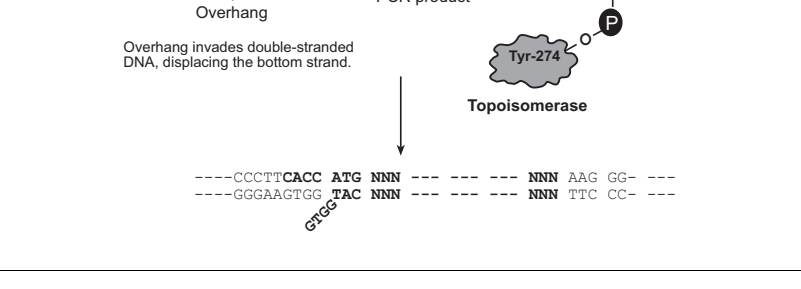

PCR product

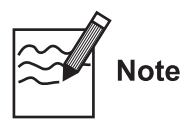

The 5′ TOPO® recognition site in pENTR™/TEV/D-TOPO® is encoded by the sequence TCCTT rather than CCCTT. This is because the 5' TOPO® recognition site directly follows the TEV recognition site, and studies have shown that TEV protease does not cleave efficiently if the first amino acid following the TEV recognition sequence is proline (Kapust *et al.*, 2002) as would be the case if the 5′ TOPO® recognition site was encoded by **CCC**TT. By changing the sequence of the 5′ TOPO® recognition site to **TCC**TT, the first amino acid following the TEV recognition site is now serine. **This change does not affect TOPO® Cloning efficiency and allows efficient TEV cleavage.**

## <span id="page-13-0"></span>**Experimental Outline**

**Flow Chart** The flow chart below describes the general steps required to produce and clone your blunt-end PCR product.

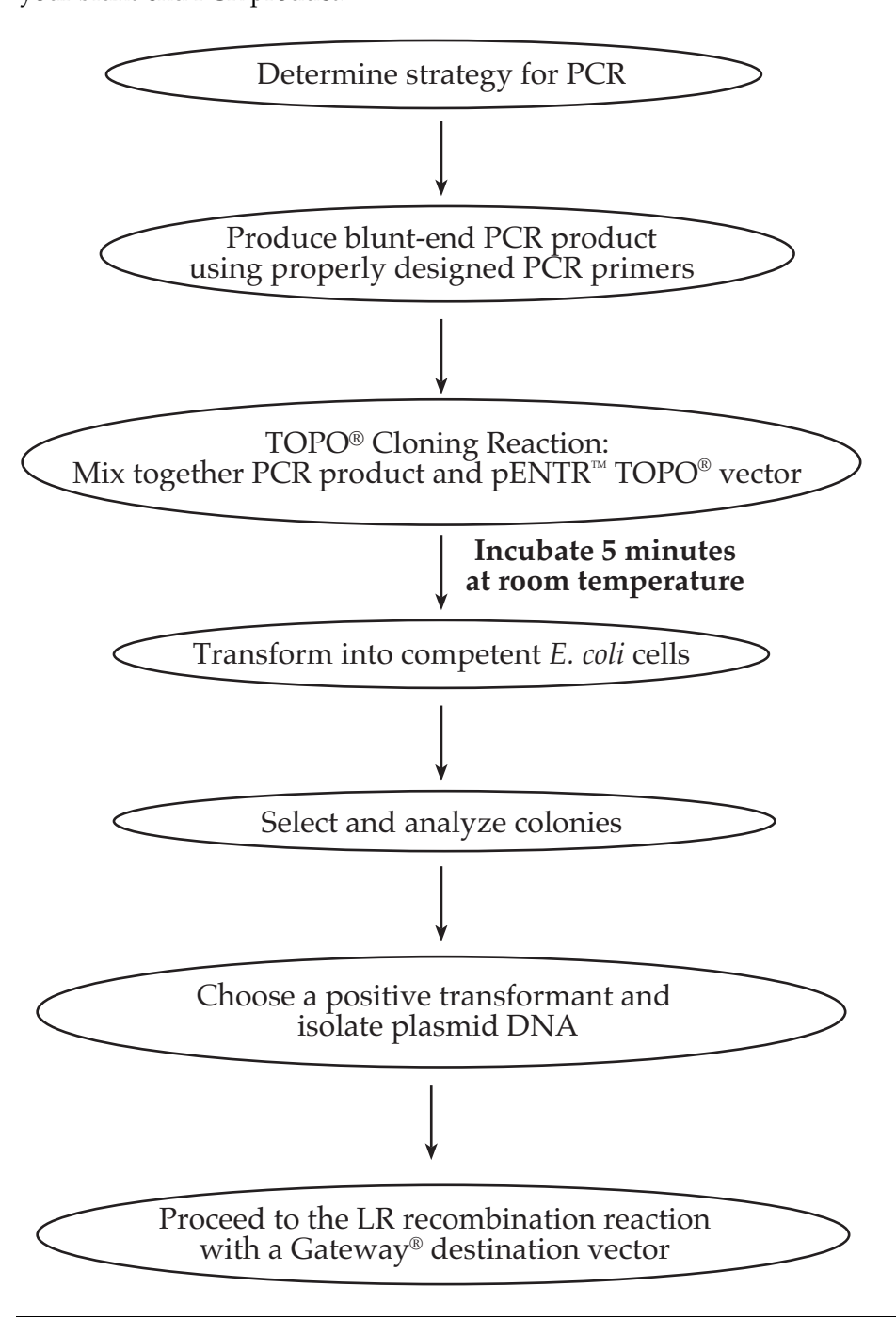

## <span id="page-14-0"></span>**Methods**

## <span id="page-14-1"></span>**Designing PCR Primers**

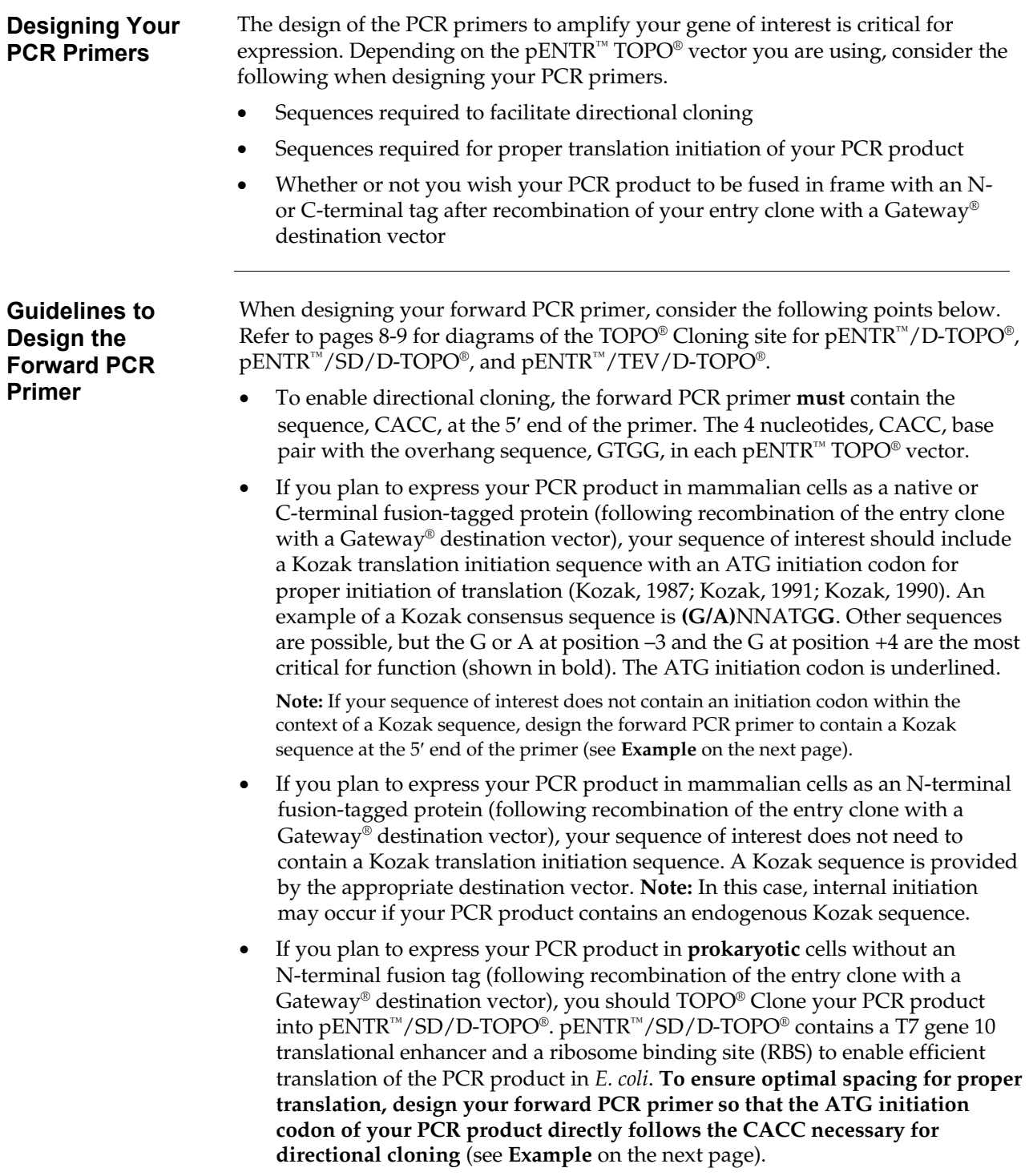

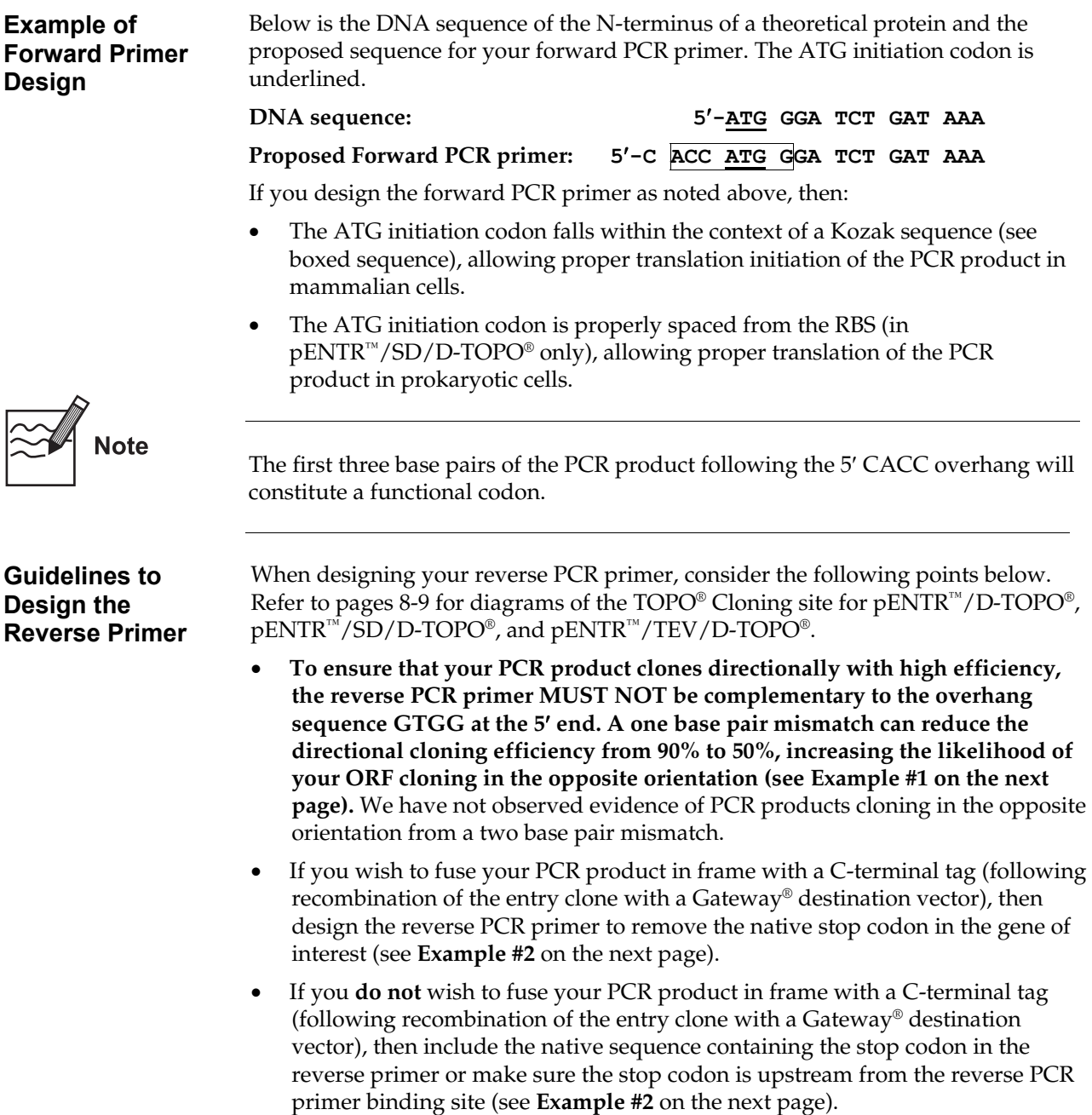

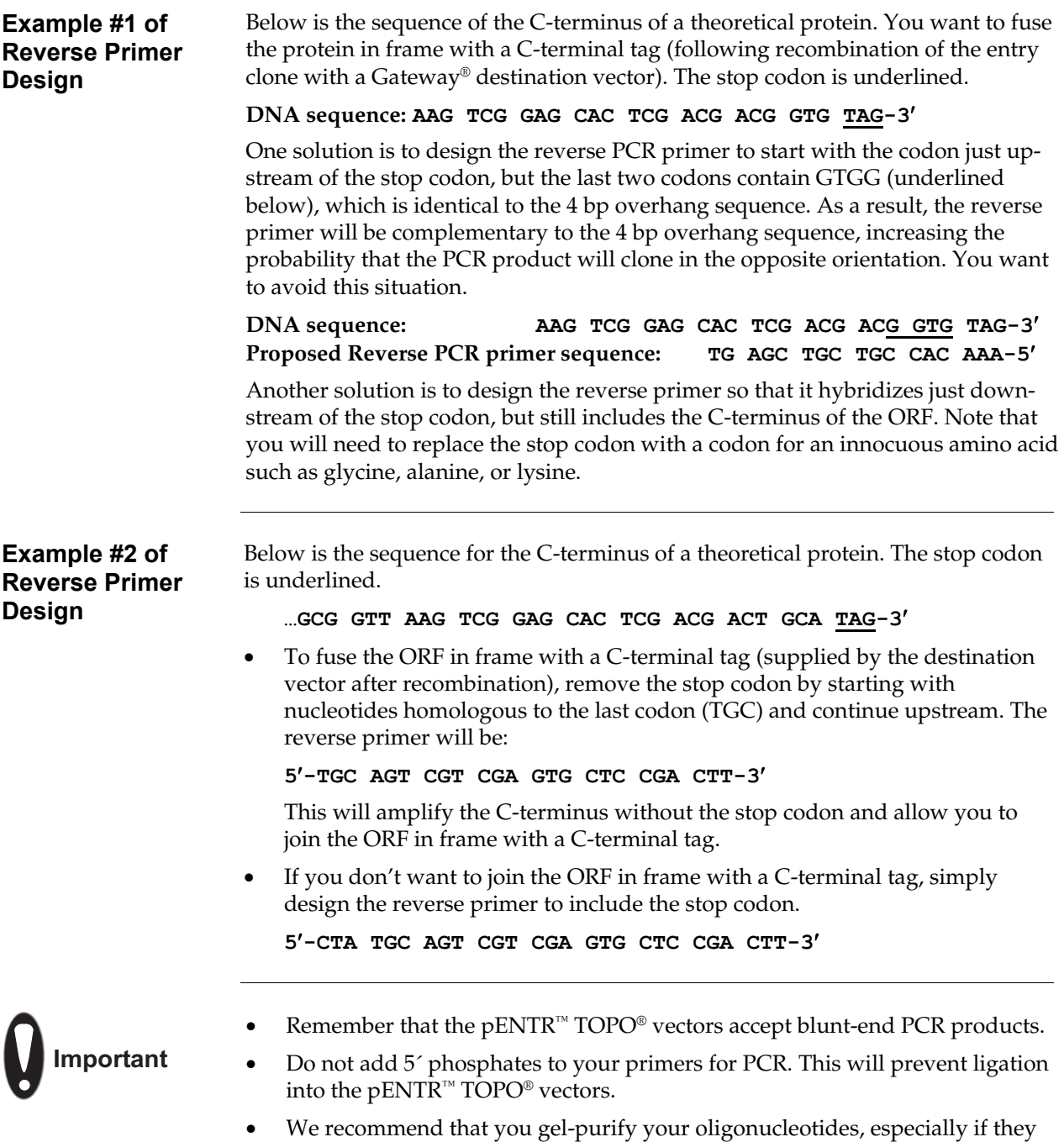

are long (> 30 nucleotides).

<span id="page-17-0"></span>**TOPO® Cloning**  Use the diagram below to help you design suitable PCR primers to clone your PCR **Site for**  product into pENTR™/D-TOPO®. Restriction sites are labeled to indicate the actual **pENTR™/D-TOPO®** cleavage site. The shaded region corresponds to the DNA sequences that will be transferred from the entry clone into the destination vector following LR recombination. **The sequence of pENTR™/D-TOPO® is available for downloading from our Web site (www.invitrogen.com) or by contacting Technical Service (page [35\)](#page-44-0).** For more information about pENTR™/D-TOPO®, see pages [28-](#page-37-1)[29.](#page-38-0)  M13 forward (-20) priming site 501 TAACGCTAGC ATGGATGTTT TCCCAGTCAC GACGTTGTAA AACGACGGCC AGTCTTAAGC TCGGGCCCCA AATAATGATT *--* 581 TTATTTTGAC TGATAGTGAC CTGTTCGTTG CAACAAATTG ATGAGCAATG CTTTTTTATA ATGCCAACT TTG TAC AAA -  exploration of the state of the state of the state of the state of the state of the state of the state of the state of the state of the state of the state of the state of the state of the state of the state of the state of 659 AAA GCA GGC TCC GCG GCC GCC GCC<br>CGG CGG CCC TTC ACC ATG ... AAG GGT GGG CGC GCC GAC CCA GCT TTC TTG C ACC **ATG** TTT CGT CCG AGG CGC GGG AAG TG TAC  $\sim 100$ TTC CCA CCC GCG CGG CTG GGT CGA AAG AAC Lys Ala Gly Ser Ala Ala Ala Pro Phe Thr **hrist** Lys Gly Gly Arg Ala Asp Pro Ala Phe Leu attL2 719 TAC AAAGTTGGC ATTATAAGAA AGCATTGCTT ATCAATTTGT TGCAACGAAC AGGTCACTAT CAGTCAAAAT AAAATCATTA ATG Tvr T7 promoter/ priming site M13 reverse priming site 801 TTTGCCATCC AGCTGATATC CCCTATAGTG AGTCGTATTA CATGGTCATA GCTGTTTCCT GGCAGCTCTG **TOPO® Cloning**  Use the diagram below to help you design suitable PCR primers to clone your PCR **Site for**  product into pENTR™/SD/D-TOPO®. Restriction sites are labeled to indicate the **pENTR™/SD/D**actual cleavage site. The shaded region corresponds to the DNA sequences that will be transferred from the entry clone into the destination vector following LR **TOPO®** recombination. **The sequence of pENTR™/SD/D-TOPO® is available for downloading from our Web site (www.invitrogen.com) or by contacting Technical Service (page [35\)](#page-44-0).** For more information about pENTR™/SD/D-TOPO®, see pages [30-](#page-39-1)[31.](#page-40-0) M13 forward (-20) priming site 501 TAACGCTAGC ATGGATGTTT TCCCAGTCAC GACGTTGTAA AACGACGGCC AGTCTTAAGC TCGGGCCCCA AATAATGATT *--*  TTATTTTGAC TGATAGTGAC CTGTTCGTTG CAACAAATTG ATGAGCAATG CTTTTTTATA ATGCCAACT TTG TAC AAA AAC ATG TTT *-*' RBS Leu Tyr Lys Not I 659  $TTC$ AAA GCA GGC TCC GCG GCC GCC TTG TTT AAC TTT AAG AAG GAG CCC TTC ACC ATG ... AAG GGT GGC<br>AAG TGG TAC ... TTC CCA CCC  $AC$  $\overline{c}$  $ATG \ldots$ TTT CGT CCG AGG CGC CGG CGG AAC AAA TTG AAA TTC TTC C  $TC$ **TTC** CCA CCC GGG TAC Lys Ala Gly Ser Ala Ala Ala Leu Phe Asn Phe Lys Lys Glu Pro Phe Th Lys Gly Gly hrigh *--* Asc<sub>1</sub>  $\Gamma$ 719 CGC GCC GAC CCA GCT TTC TTG TAC AAAGTTGG CATTATAAGA AAGCATTGCT TATCAATTTG TTGCAACGAA GCG CGG CTG GGT CGA AAG AAC ATG Arg Ala Asp Pro Ala Phe Leu Tyr T7 promoter/ priming site 791 CAGGTCACTA TCAGTCAAAA TAAAATCATT ATTTGCCATC CAGCTGATAT CCCCTATAGT GAGTCGTATT ACATGGTCAT M13 reverse priming site 871 AGCTGTTTCC TGGCAGCTCT

<span id="page-18-0"></span>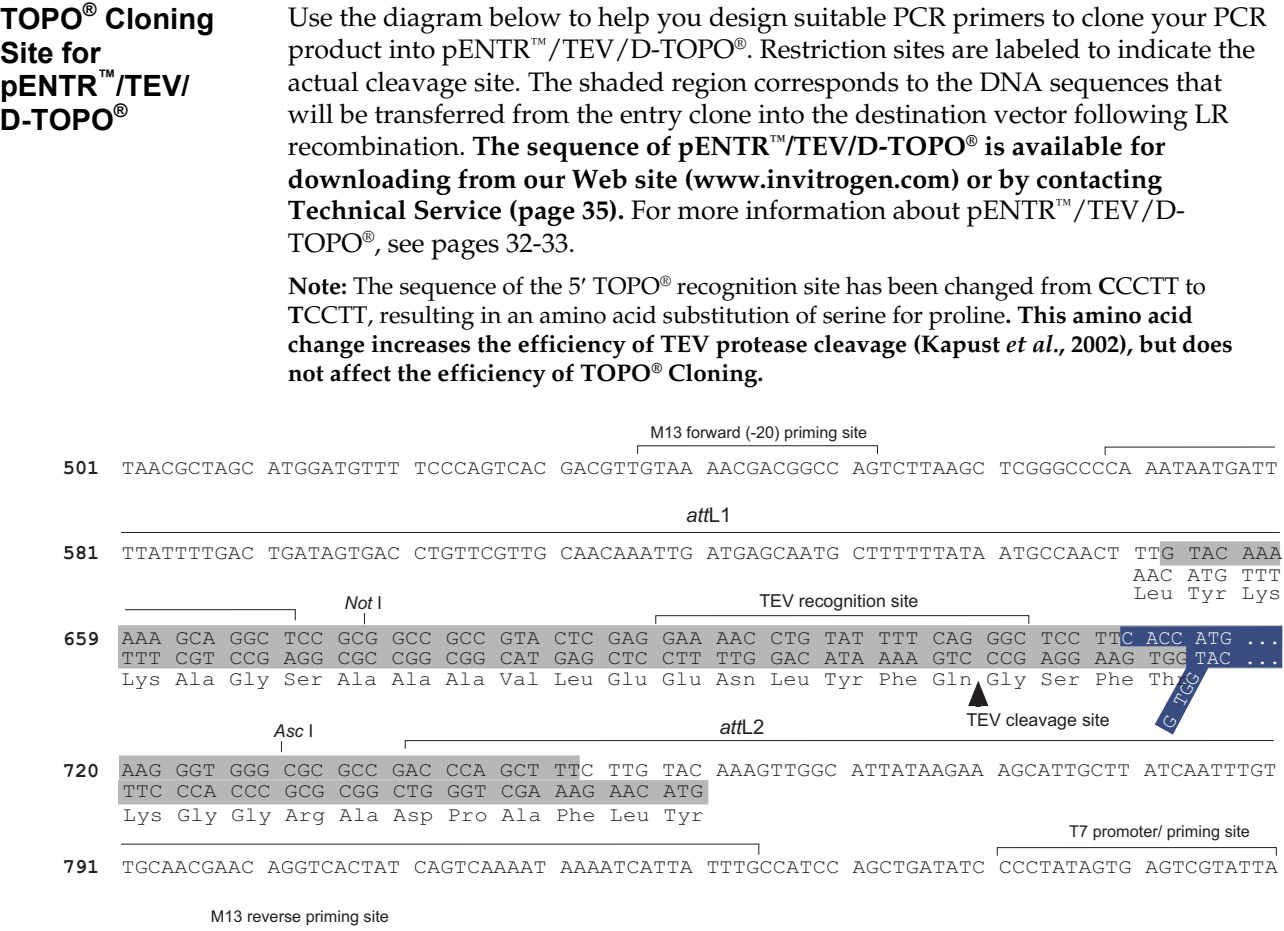

871 CATGGTCATA GCTGTTTCCT GGCAGCTCTG

# <span id="page-19-0"></span>**Producing Blunt-End PCR Products**

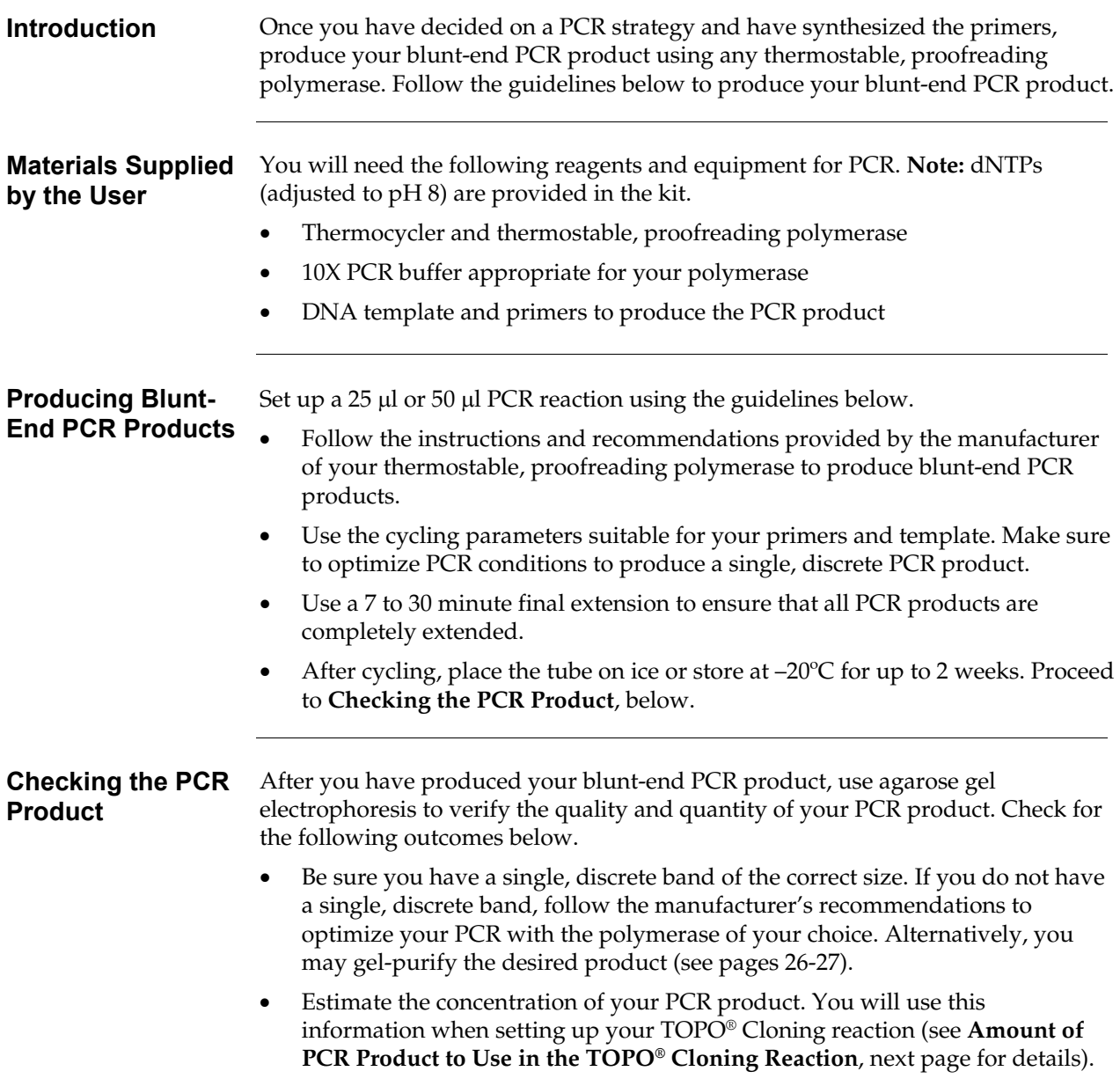

## <span id="page-20-0"></span>**Setting Up the TOPO® Cloning Reaction**

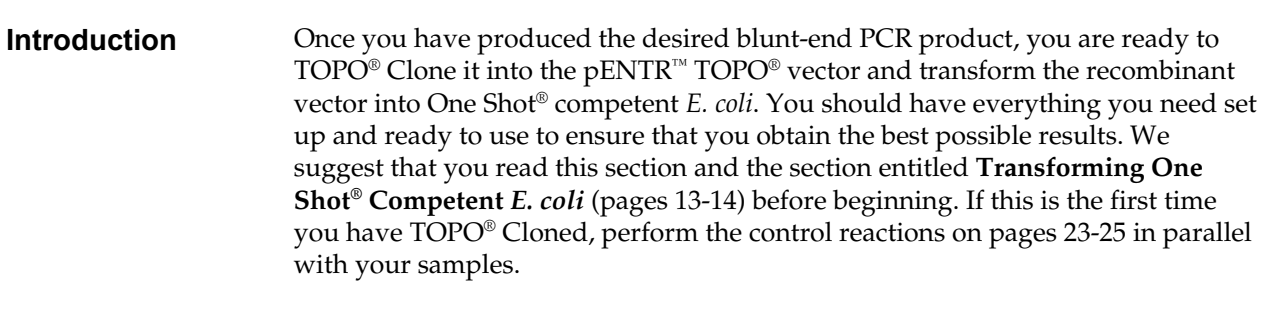

#### **Amount of PCR Product to Use in the TOPO® Cloning Reaction**

When performing directional TOPO® Cloning, we have found that the molar ratio of PCR product:TOPO® vector used in the reaction is critical to its success. **To obtain the highest TOPO® Cloning efficiency, use a 0.5:1 to 2:1 molar ratio of PCR product:TOPO® vector (see figure below).** Note that the TOPO® Cloning efficiency decreases significantly if the ratio of PCR product: TOPO® vector is <0.1:1 or >5:1 (see figure below). These results are generally obtained if too little PCR product is used (*i.e.* PCR product is too dilute) or if too much PCR product is used in the TOPO® Cloning reaction. If you have quantitated the yield of your PCR product, you may need to adjust the concentration of your PCR product before proceeding to TOPO® Cloning.

**Tip:** For pENTR™ TOPO® vectors, using 1-5 ng of a 1 kb PCR product or 5-10 ng of a 2 kb PCR product in a TOPO® Cloning reaction generally results in a suitable number of colonies.

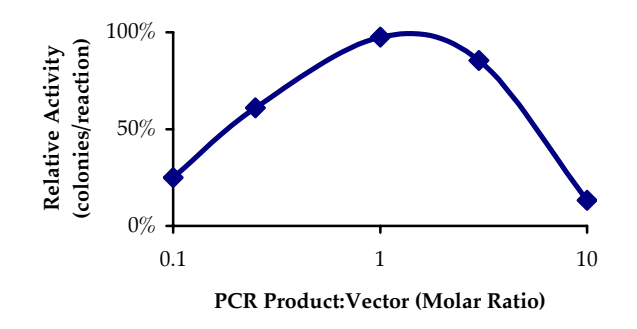

## **Setting Up the TOPO® Cloning Reaction, continued**

**Using Salt Solution in the TOPO® Cloning Reaction** 

You will perform TOPO® Cloning in a reaction buffer containing salt (*i.e.* using the stock salt solution provided in the kit). **Note that the amount of salt added to the TOPO® Cloning reaction varies depending on whether you plan to transform chemically competent cells (provided) or electrocompetent cells (see page [x f](#page-9-0)or ordering information).**

- If you are transforming chemically competent *E. coli*, use the stock Salt Solution as supplied and set up the TOPO® Cloning reaction as directed below.
- If you are transforming electrocompetent *E. coli*, the amount of salt in the TOPO<sup>®</sup> Cloning reaction **must be reduced** to 50 mM NaCl, 2.5 mM MgCl<sub>2</sub> to prevent arcing during electroporation. Dilute the stock Salt Solution 4-fold with water to prepare a 300 mM NaCl, 15 mM MgCl<sub>2</sub> Dilute Salt Solution. Use the Dilute Salt Solution to set up the TOPO® Cloning reaction as directed below.

#### <span id="page-21-0"></span>**Performing the TOPO® Cloning Reaction**

Use the procedure below to perform the TOPO® Cloning reaction. Set up the TOPO® Cloning reaction depending on whether you plan to transform chemically competent *E. coli* or electrocompetent *E. coli.* **Reminder:** For optimal results, be sure to use a 0.5:1 to 2:1 molar ratio of PCR product:TOPO® vector in your TOPO® Cloning reaction.

**Note:** The blue color of the TOPO® vector solution is normal and is used to visualize the solution.

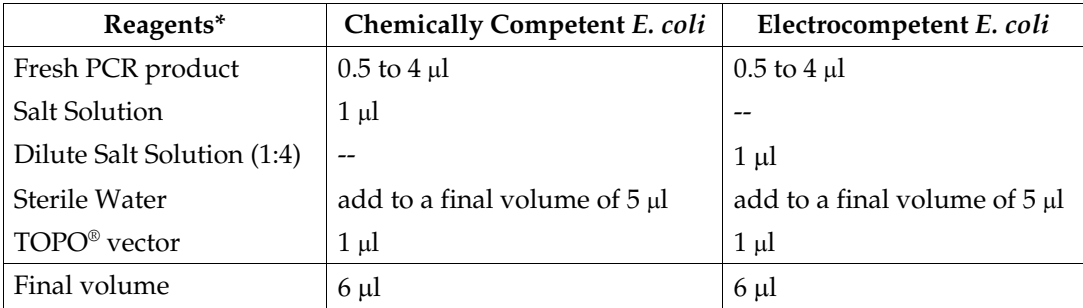

\*Store all reagents at –20°C when finished. Salt solution and water can be stored at room temperature or +4°C.

1. Mix reaction gently and incubate for 5 minutes at room temperature (22-23 $^{\circ}$ C).

**Note:** For most applications, 5 minutes will yield a sufficient number of colonies for analysis. Depending on your needs, the length of the TOPO® Cloning reaction can be varied from 30 seconds to 30 minutes. For routine subcloning of PCR products, 30 seconds may be sufficient. For large PCR products  $(> 1 \text{ kb})$  or if you are TOPO® Cloning a pool of PCR products, increasing the reaction time may yield more colonies.

2. Place the reaction on ice and proceed to **Transforming One Shot® Competent**  *E. coli*, next page.

**Note:** You may store the TOPO® Cloning reaction at –20°C overnight.

# <span id="page-22-0"></span>**Transforming One Shot® Competent** *E. coli*

<span id="page-22-1"></span>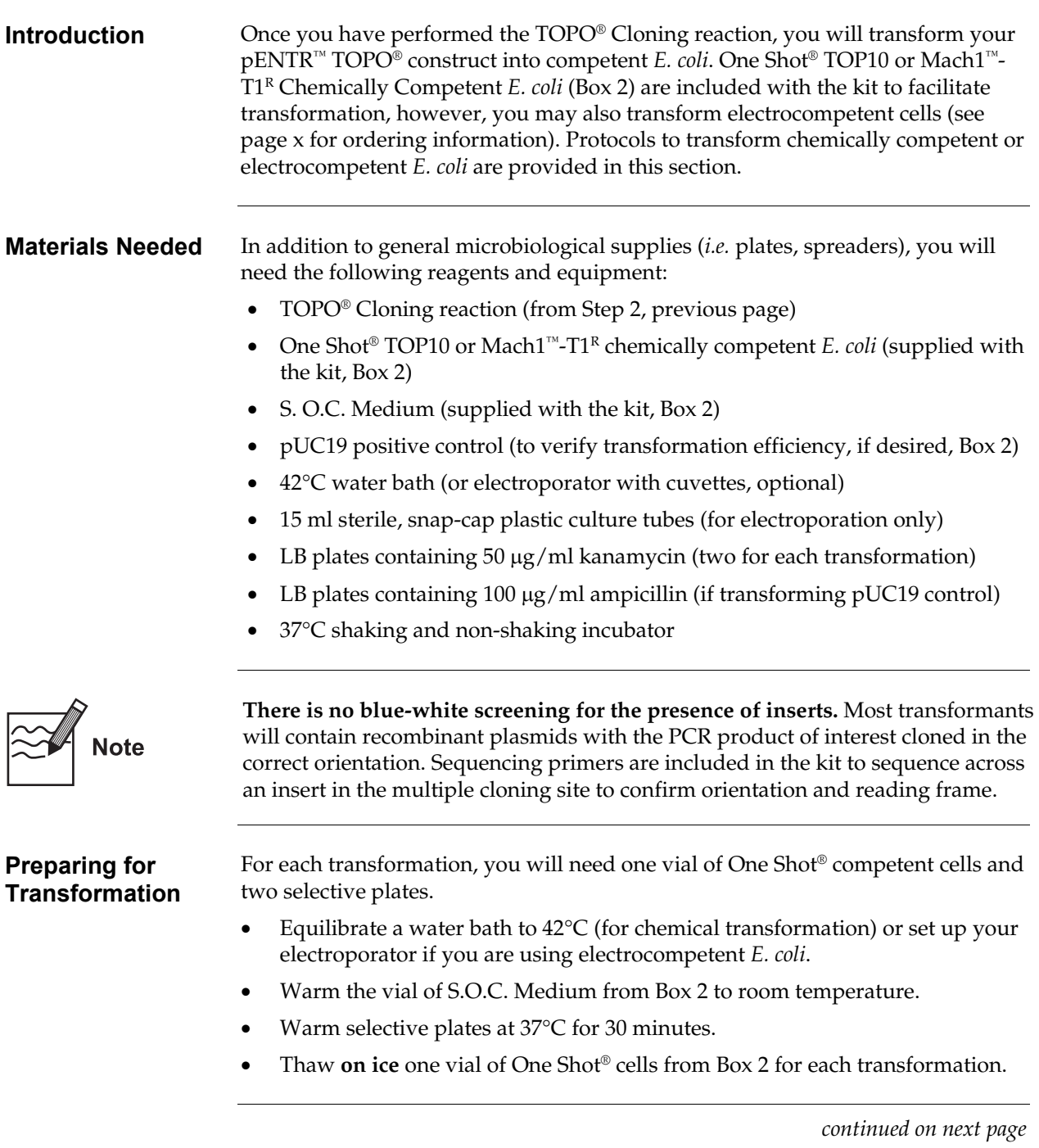

# **Transforming One Shot® Competent** *E. coli***, continued**

<span id="page-23-1"></span><span id="page-23-0"></span>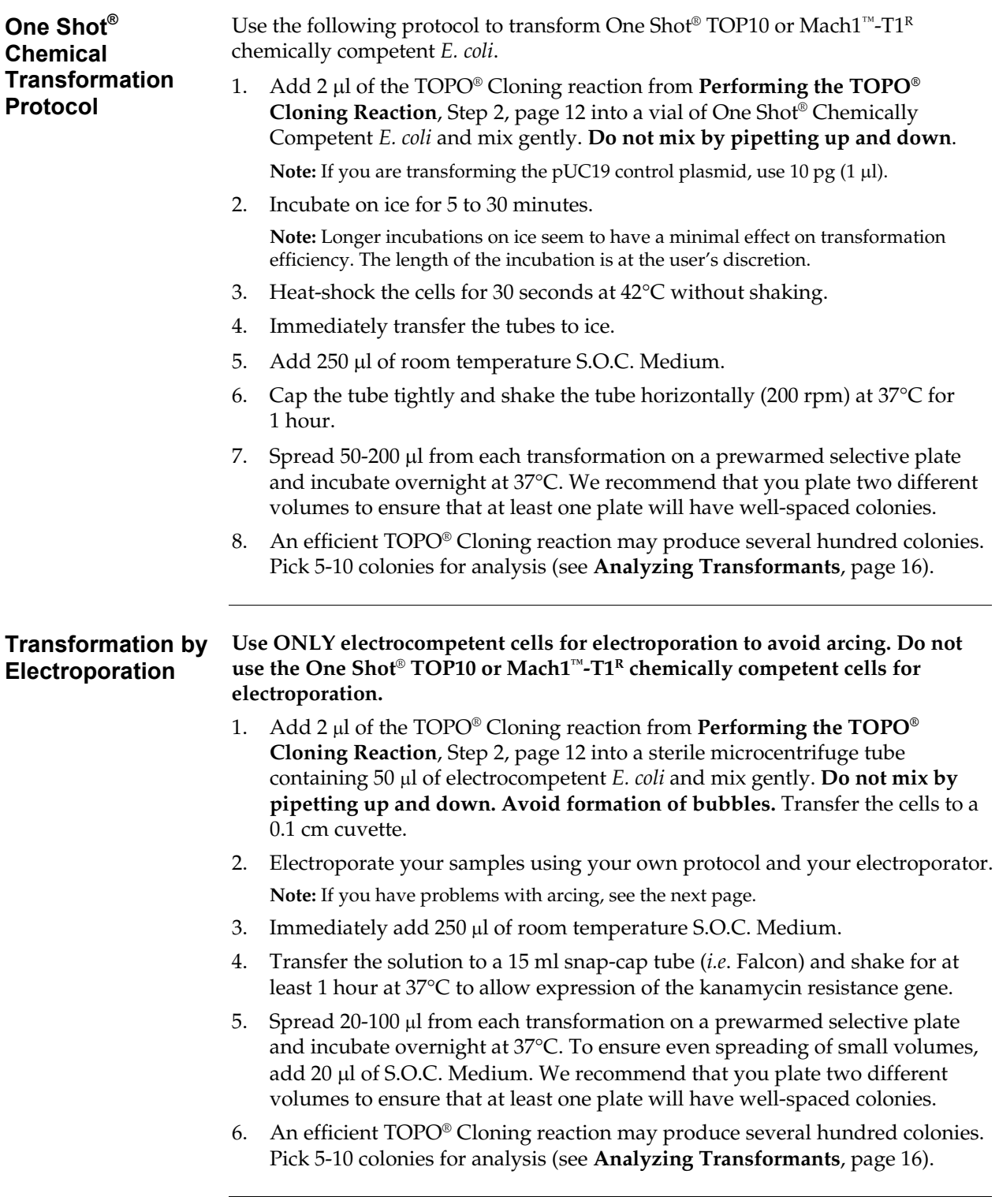

# **Transforming One Shot® Competent** *E. coli***, continued**

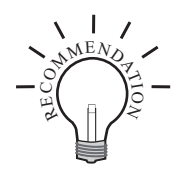

To prevent arcing of your samples during electroporation, the volume of cells should be between 50 and 80  $\mu$ l (0.1 cm cuvettes) or 100 to 200  $\mu$ l (0.2 cm cuvettes). If you experience arcing during transformation, try one of the following

suggestions: • Reduce the voltage normally used to charge your electroporator by 10%

- Reduce the pulse length by reducing the load resistance to 100 ohms
- Ethanol precipitate the TOPO® Cloning reaction and resuspend in water prior to electroporation

# <span id="page-25-0"></span>**Analyzing Transformants**

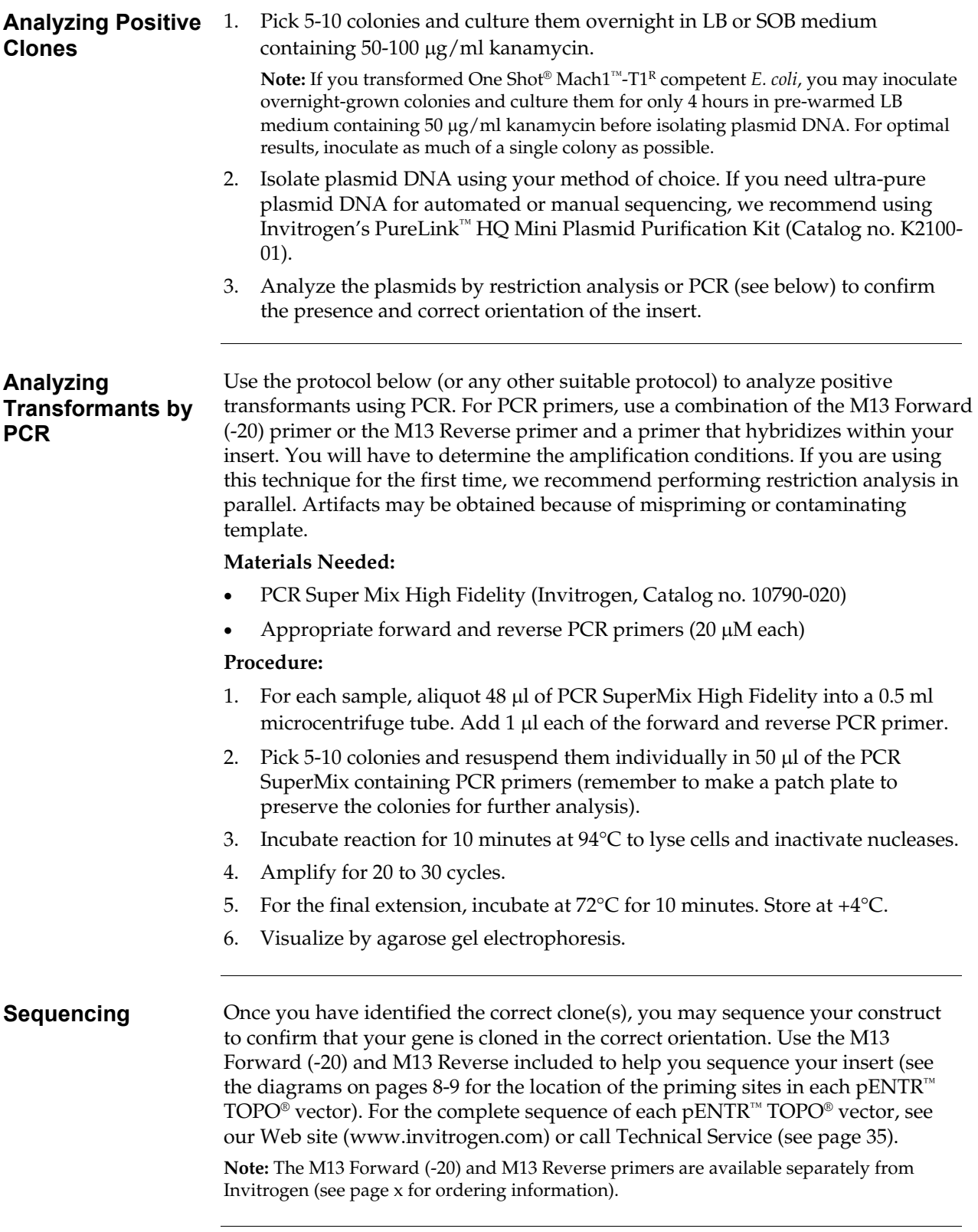

## **Analyzing Transformants, continued**

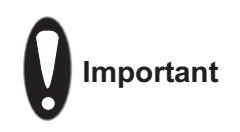

If you have problems obtaining transformants or the correct insert, perform the control reactions described on page [23-](#page-32-2)[25](#page-34-0) or refer to the **Troubleshooting** section, page [21](#page-30-0) for tips to help you troubleshoot your experiment.

**Long-Term Storage** 

Once you have identified the correct clone, be sure to purify the colony and make a glycerol stock for long-term storage. We recommend that you store a stock of plasmid DNA at -20°C.

- 1. Streak the original colony out for single colony on LB plates containing 50 µg/ml kanamycin.
- 2. Isolate a single colony and inoculate into 1-2 ml of LB containing 50  $\mu$ g/ml kanamycin.
- 3. Grow until culture reaches stationary phase.
- 4. Mix 0.85 ml of culture with 0.15 ml of sterile glycerol and transfer to a cryovial.
- 5. Store at -80°C.

### <span id="page-27-0"></span>**Guidelines to Perform the LR Recombination Reaction**

choice to generate an expression clone.

• Perform an LR recombination reaction using Gateway® LR Clonase™ II

enzyme mix (see page [x f](#page-9-1)or ordering information) to transfer your gene of interest from the entry construct into any Gateway® destination vector of

• Perform a MultiSite Gateway® LR recombination reaction with 5' and 3' entry clones, the appropriate MultiSite Gateway® destination vector, and LR Clonase™ Plus enzyme mix (see page [x](#page-9-1) for ordering information) to generate

**Introduction** Once you have obtained your entry clone, you may:

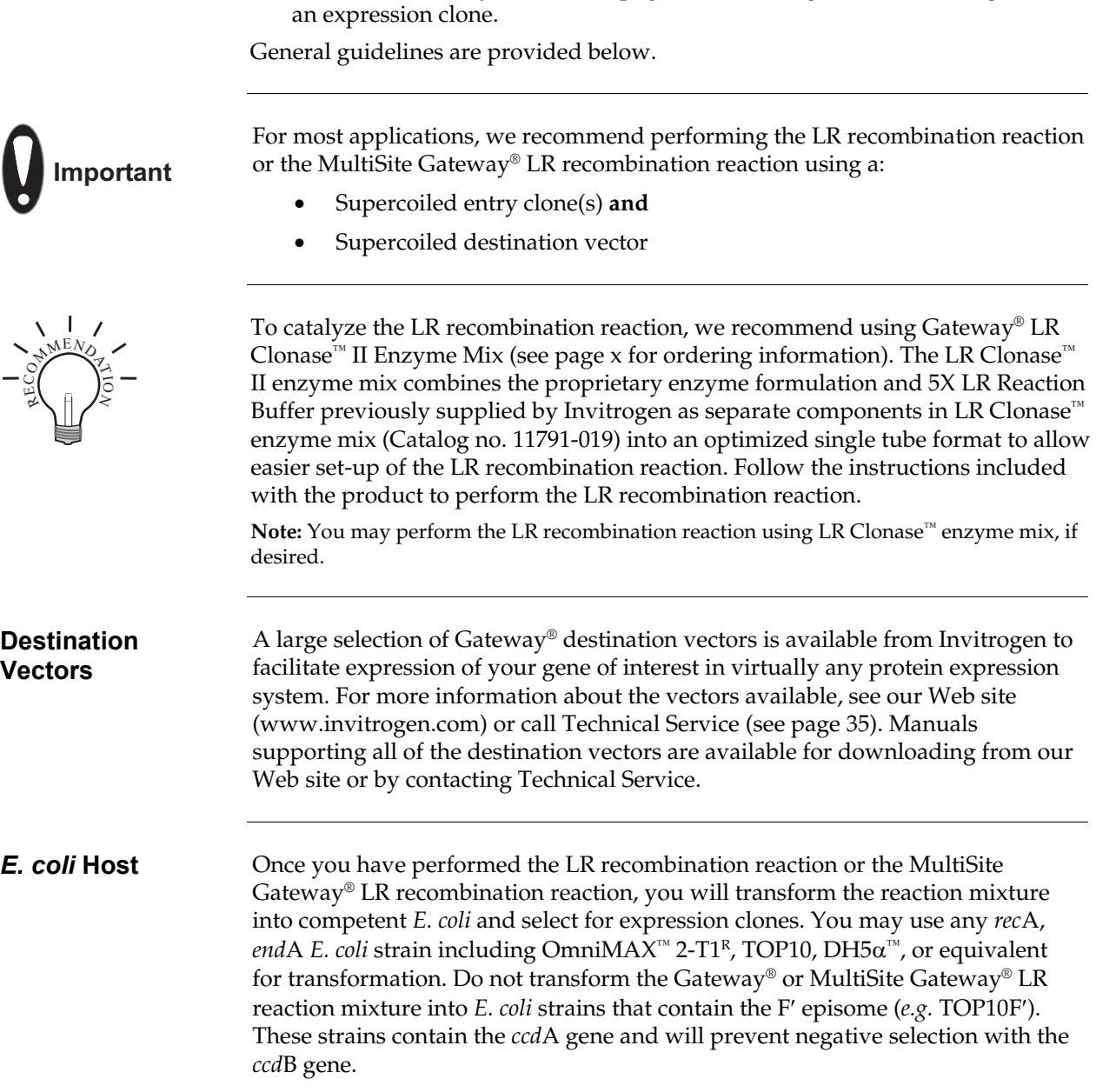

## **Guidelines to Perform the LR Recombination Reaction**

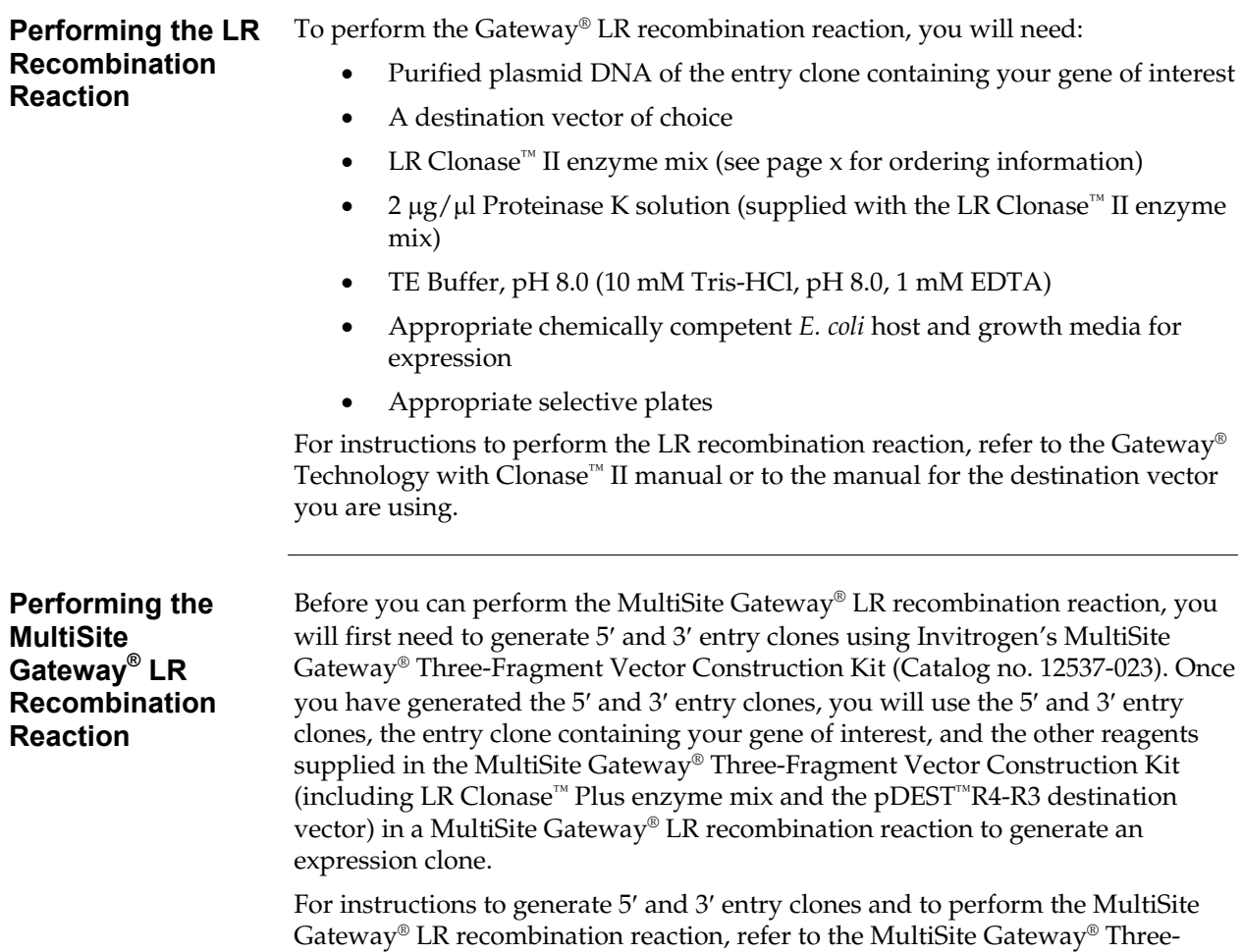

Fragment Vector Construction Kit manual.

## <span id="page-29-0"></span>**Guidelines to Perform TEV Cleavage of Recombinant Proteins**

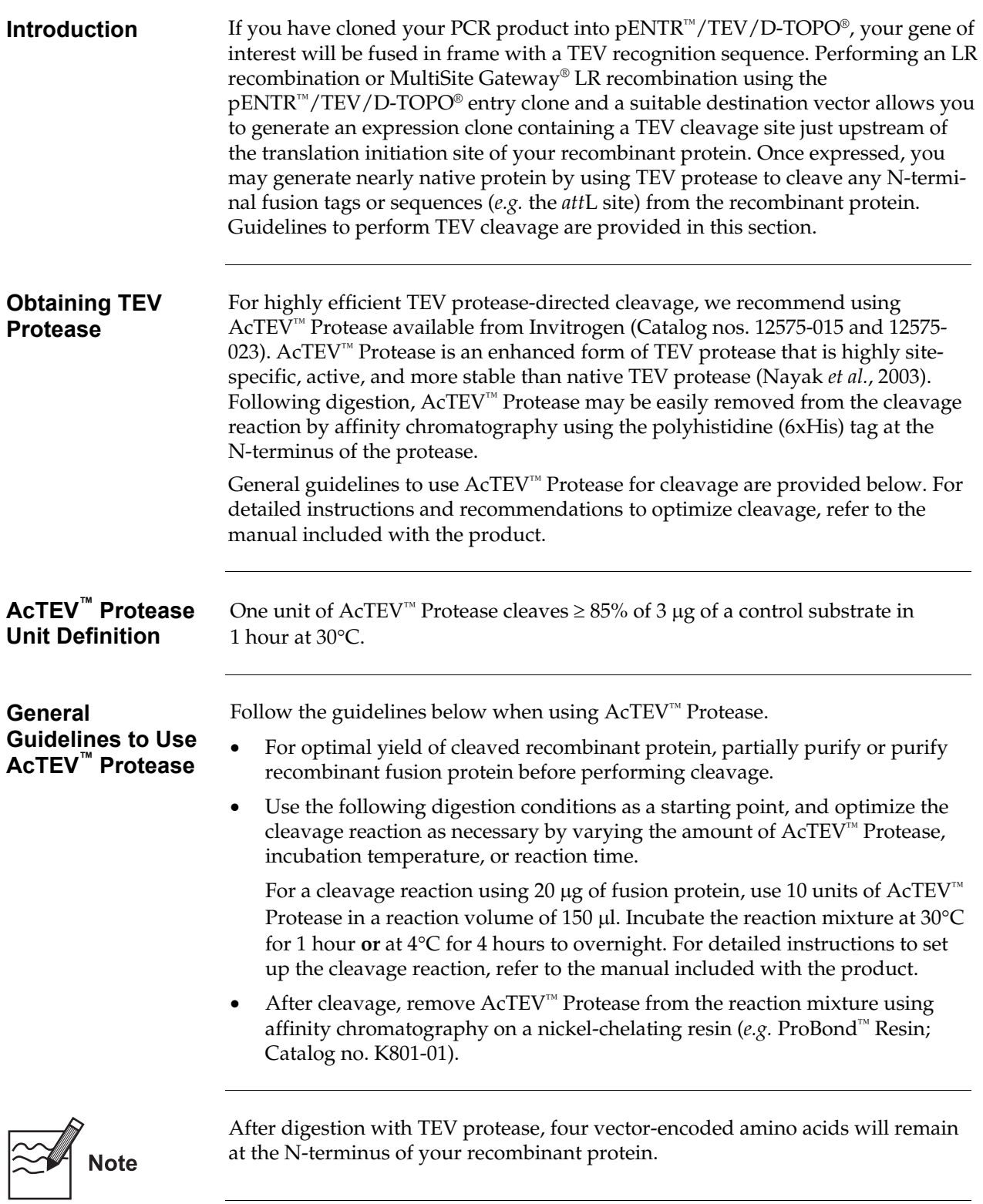

## <span id="page-30-0"></span>**Troubleshooting**

#### **TOPO® Cloning Reaction and Transformation**

The table below lists some potential problems and possible solutions that may help you troubleshoot the TOPO® Cloning and transformation reactions. To help evaluate your results, we recommend that you perform the control reactions (see pages [23-](#page-32-1)[25\)](#page-34-0) in parallel with your samples.

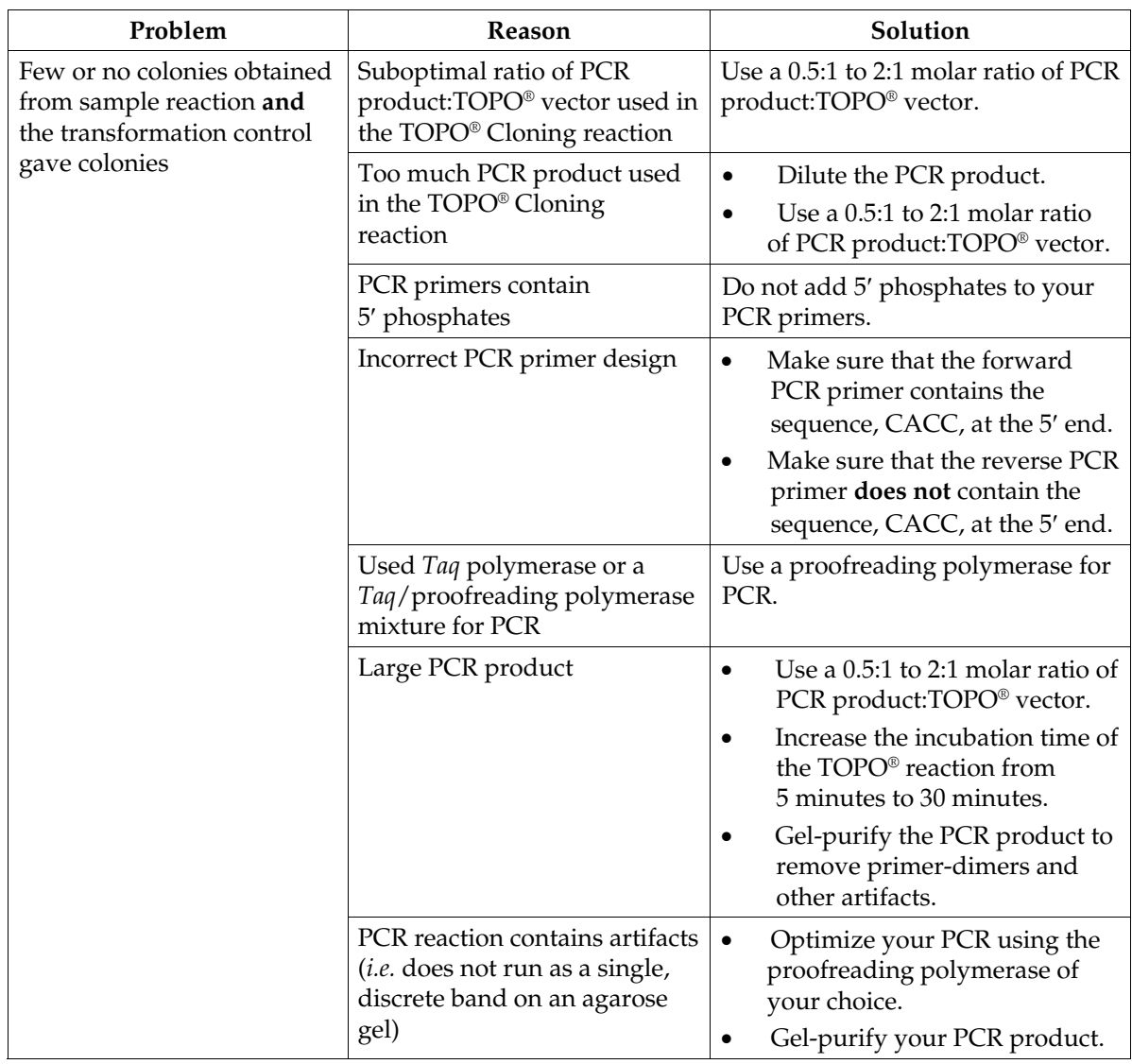

# **Troubleshooting, continued**

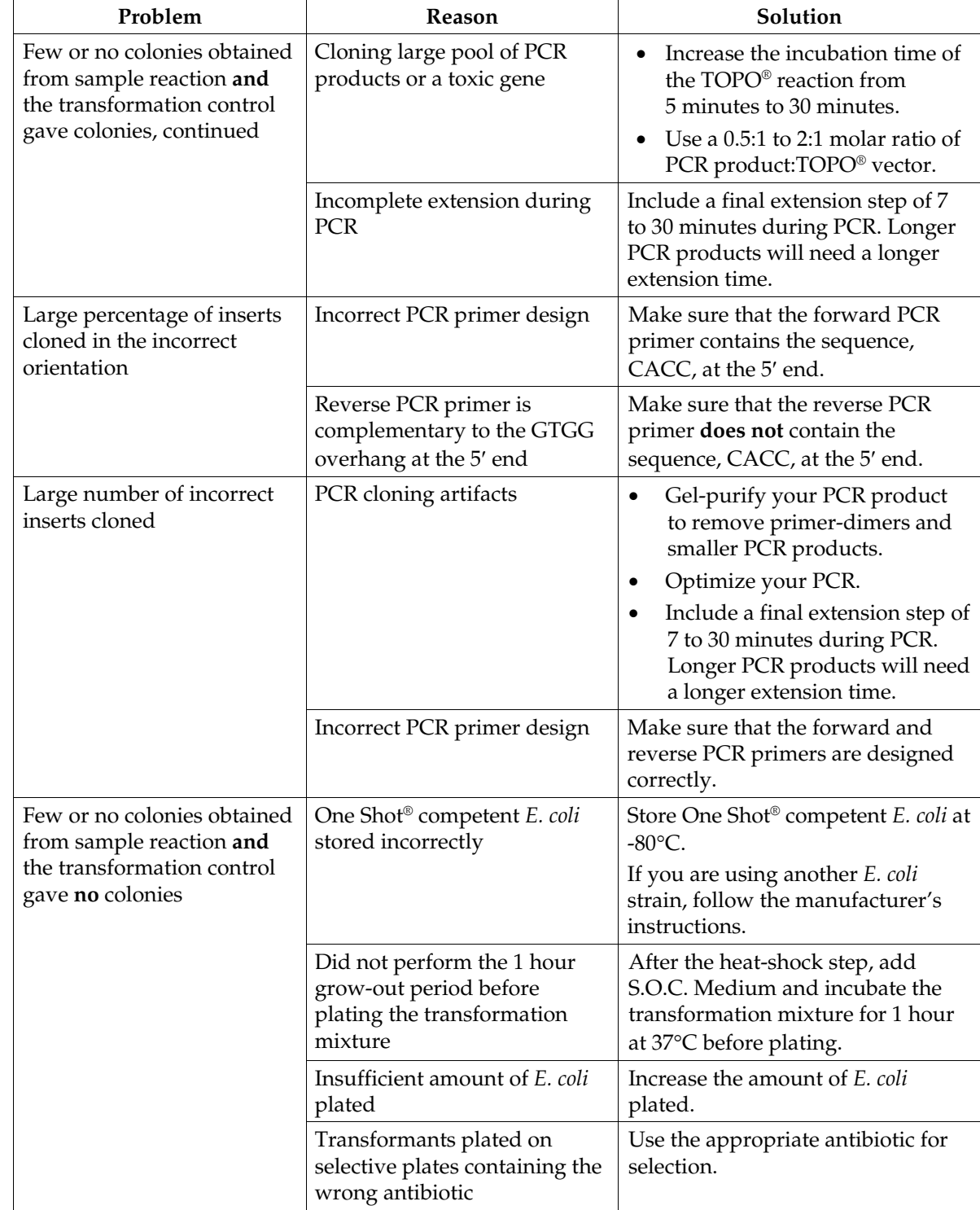

#### **TOPO® Cloning Reaction and Transformation, continued**

## <span id="page-32-0"></span>**Appendix**

## <span id="page-32-1"></span>**Performing the Control Reactions**

<span id="page-32-2"></span>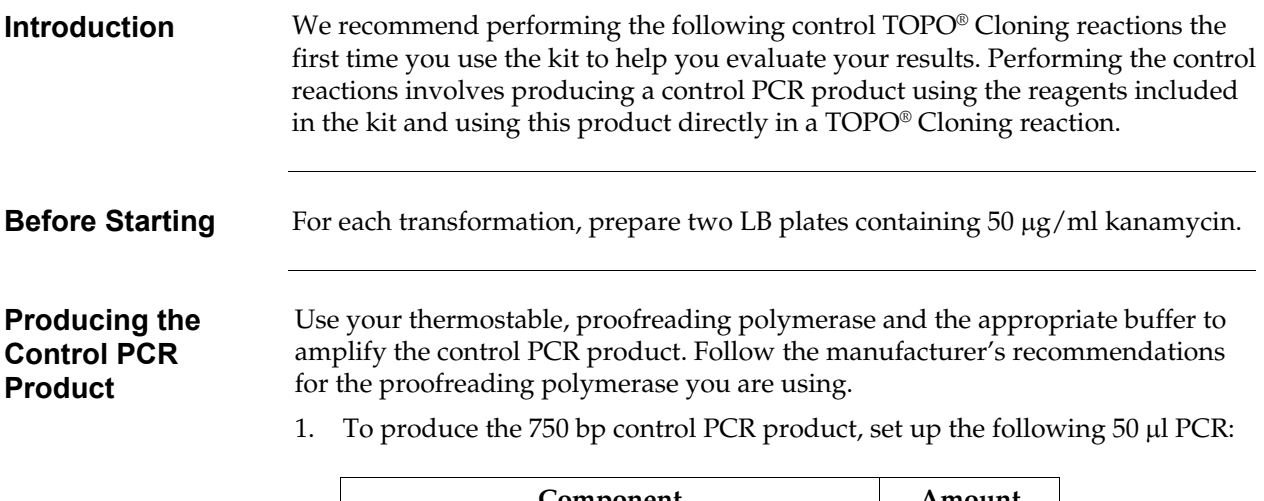

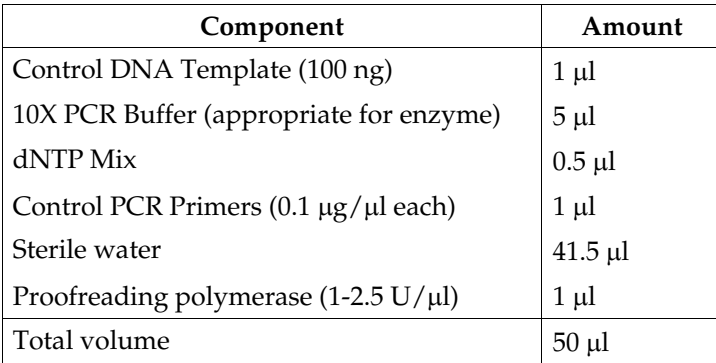

- 2. Overlay with 70  $\mu$ l (1 drop) of mineral oil, if required.
- 3. Amplify using the following cycling parameters:

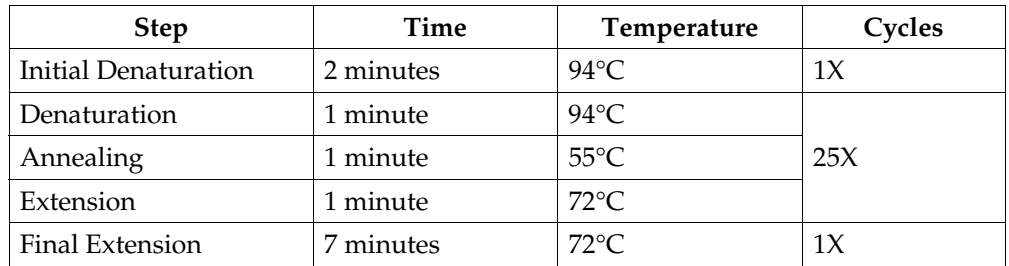

- 4. Remove 10 µl from the reaction and analyze by agarose gel electrophoresis. Make sure that you see a single, discrete 750 bp band.
- 5. Estimate the concentration of the PCR product, and adjust as necessary such that the amount of PCR product used in the control TOPO® Cloning reaction results in an optimal molar ratio of PCR product:TOPO® vector (*i.e.* 0.5:1 to 2:1). Proceed to the **Control TOPO® Cloning Reactions**, next page.

### **Performing the Control Reactions, continued**

#### **Control TOPO® Cloning Reactions**

Using the control PCR product produced on the previous page and the pENTR™ TOPO<sup>®</sup> vector, set up two 6 µl TOPO<sup>®</sup> Cloning reactions as described below. If you plan to transform electrocompetent *E. coli*, use Dilute Salt Solution in place of the Salt Solution.

1. Set up control TOPO® Cloning reactions:

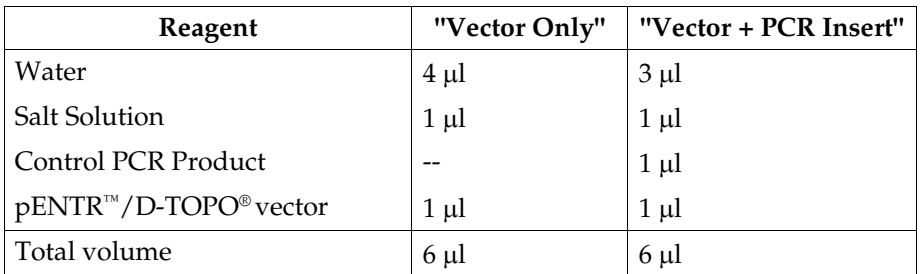

- 2. Incubate at room temperature for **5 minutes** and place on ice.
- 3. Transform 2  $\mu$ l of each reaction into separate vials of One Shot<sup>®</sup> competent cells using the protocol on page [14.](#page-23-1)
- 4. Spread 50-200 µl of each transformation mix onto LB plates containing 50 µg/ml kanamycin. Be sure to plate two different volumes to ensure that at least one plate has well-spaced colonies.
- 5. Incubate overnight at 37°C.

### **Performing the Control Reactions, continued**

#### <span id="page-34-0"></span>**Analysis of Results**

Hundreds of colonies from the vector + PCR insert reaction should be produced. To analyze the transformations, isolate plasmid DNA and digest with the appropriate restriction enzyme as listed below. The table below lists the digestion patterns that you should see for inserts that are cloned in the correct orientation or in the reverse orientation.

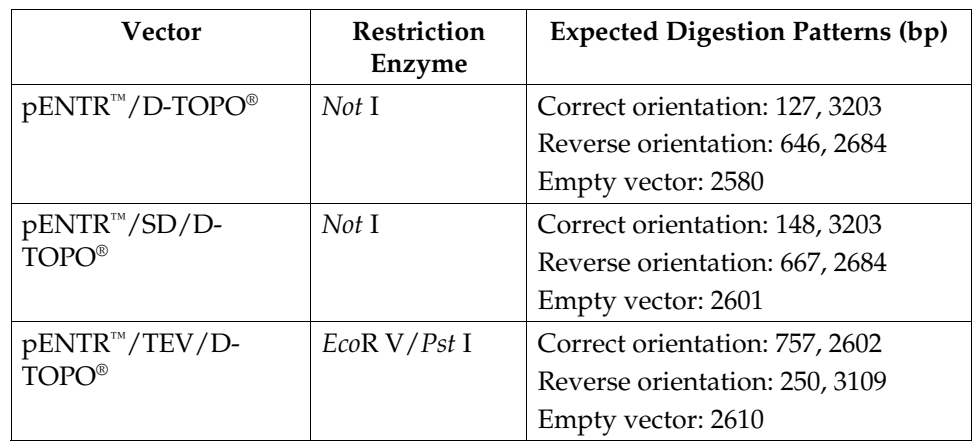

Greater than 90% of the colonies should contain the 750 bp insert in the correct orientation.

Relatively few colonies should be produced in the vector-only reaction.

#### **Transformation Control**

pUC19 plasmid is included to check the transformation efficiency of the One Shot® competent cells. Transform one vial of One Shot® competent cells with 10 pg of pUC19 using the protocol on page [14.](#page-23-1) Plate 10 µl of the transformation mixture plus 20 µl of S.O.C. Medium on LB plates containing 100 µg/ml ampicillin. Transformation efficiency should be  $\geq 1 \times 10^9$  cfu/µg DNA.

# <span id="page-35-0"></span>**Gel Purifying PCR Products**

<span id="page-35-1"></span>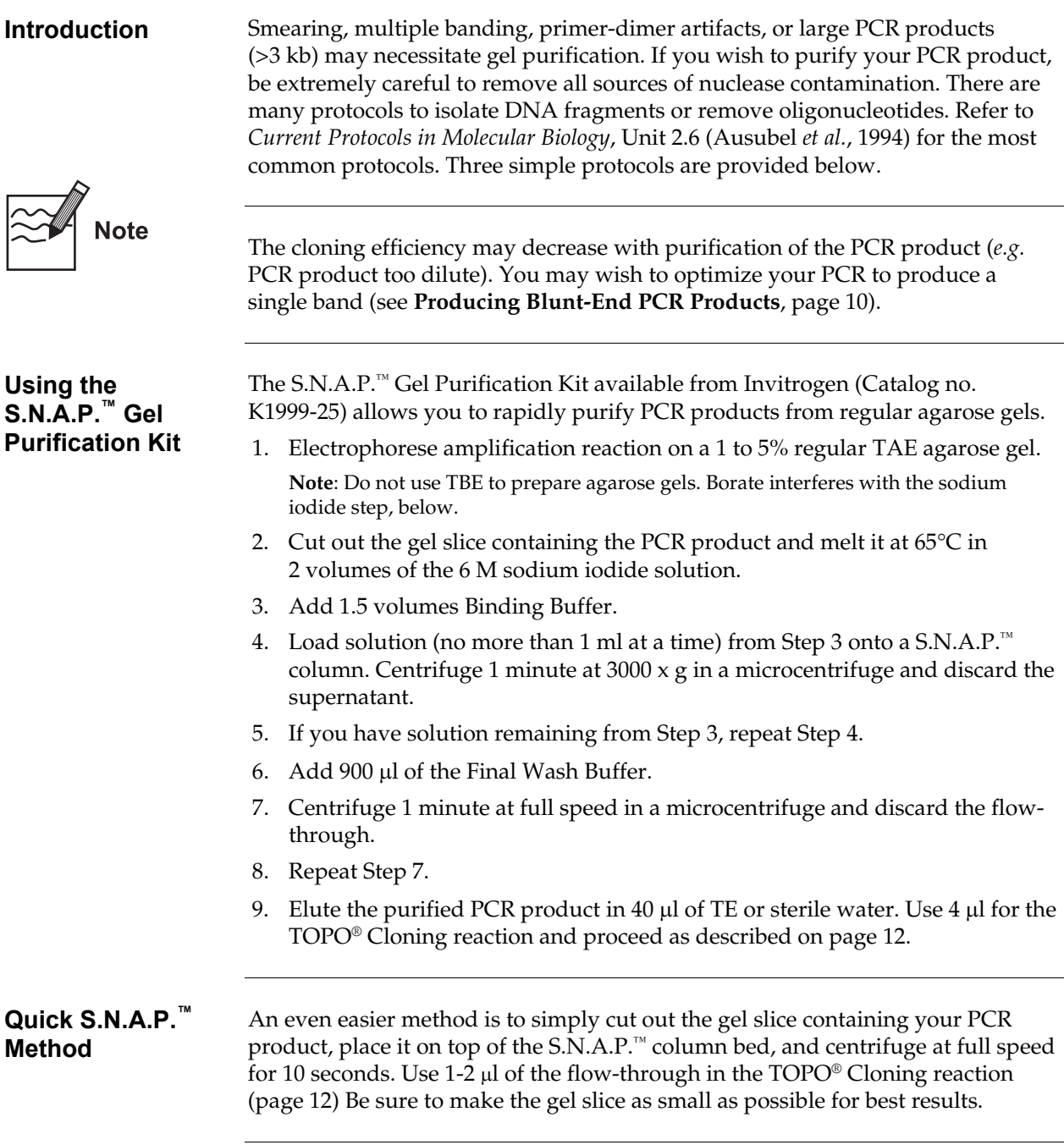

## **Gel Purifying PCR Products, continued**

<span id="page-36-0"></span>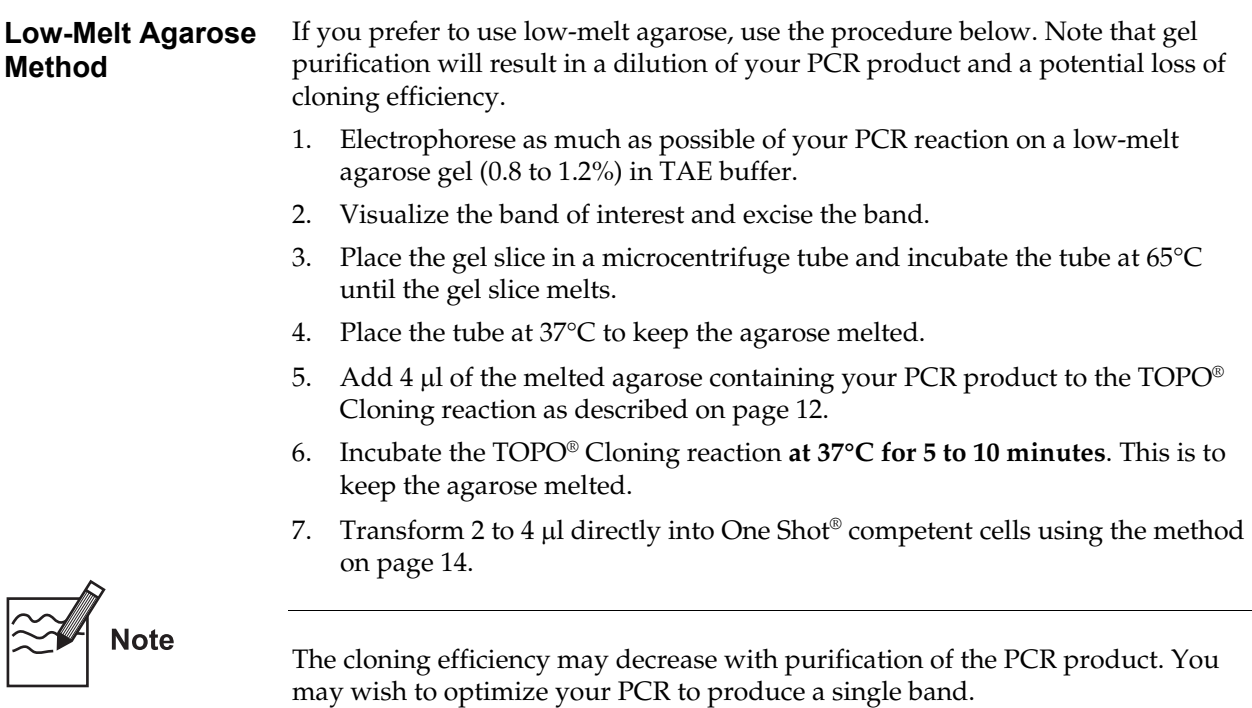

# <span id="page-37-0"></span>**Map and Features of pENTR™/D-TOPO®**

<span id="page-37-1"></span>**pENTR™/D-TOPO®** The figure below shows the features of pENTR™/D-TOPO® vector. **The complete sequence of pENTR™/D-TOPO® is available for downloading from www.invitrogen.com)or by contacting Technical Service (see page [35\)](#page-44-0).** 

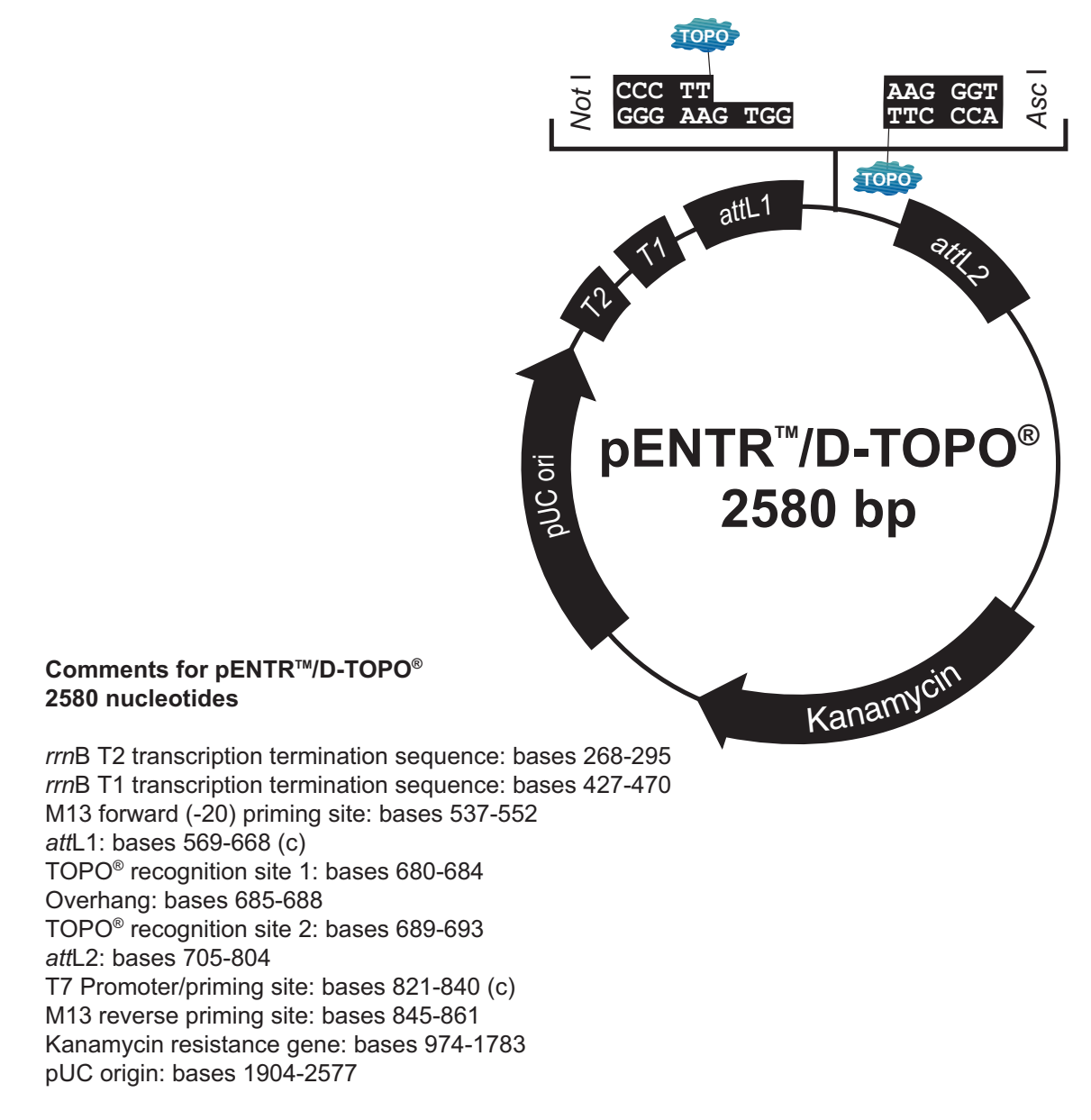

(c) = complementary sequence

*continued on next page* 

**Map** 

# **Map and Features of pENTR™/D-TOPO®, continued**

#### <span id="page-38-0"></span>**Features of pENTR™/D-TOPO®**

pENTR™/D-TOPO® (2580 bp) contains the following elements. Features have been functionally tested.

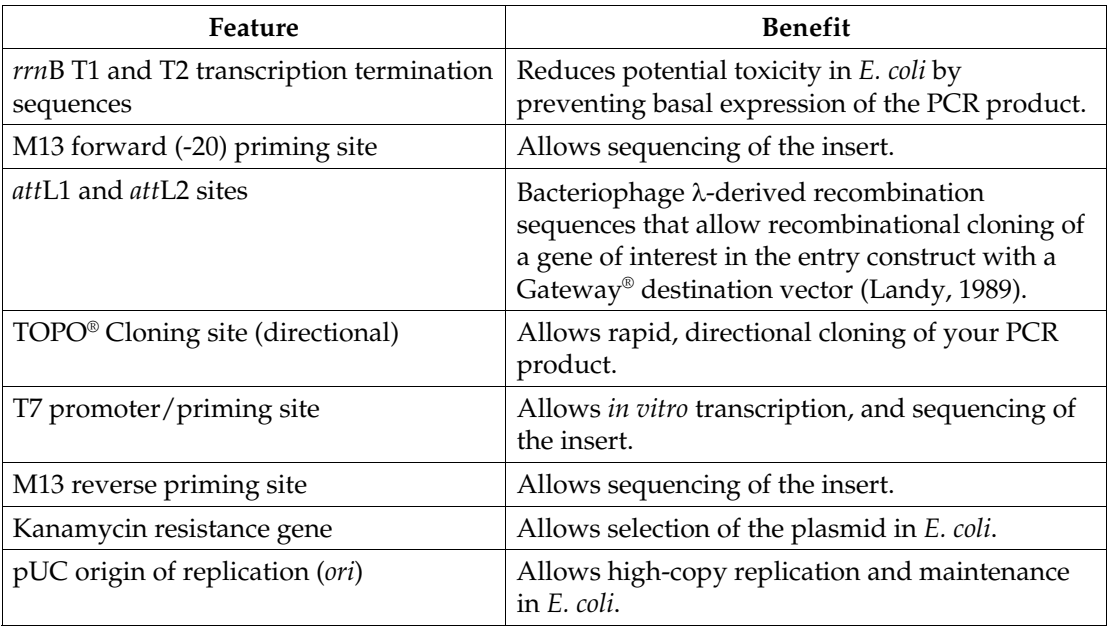

# <span id="page-39-0"></span>**Map and Features of pENTR™/SD/D-TOPO®**

<span id="page-39-1"></span>**pENTR™/SD/D-TOPO® Map** 

The figure below shows the features of pENTR™/SD/D-TOPO® vector. **The complete sequence of pENTR™/SD/D-TOPO® is available for downloading from [www.invitrogen.com o](http://www.invitrogen.com/)r by contacting Technical Service (see page [35\)](#page-44-0).** 

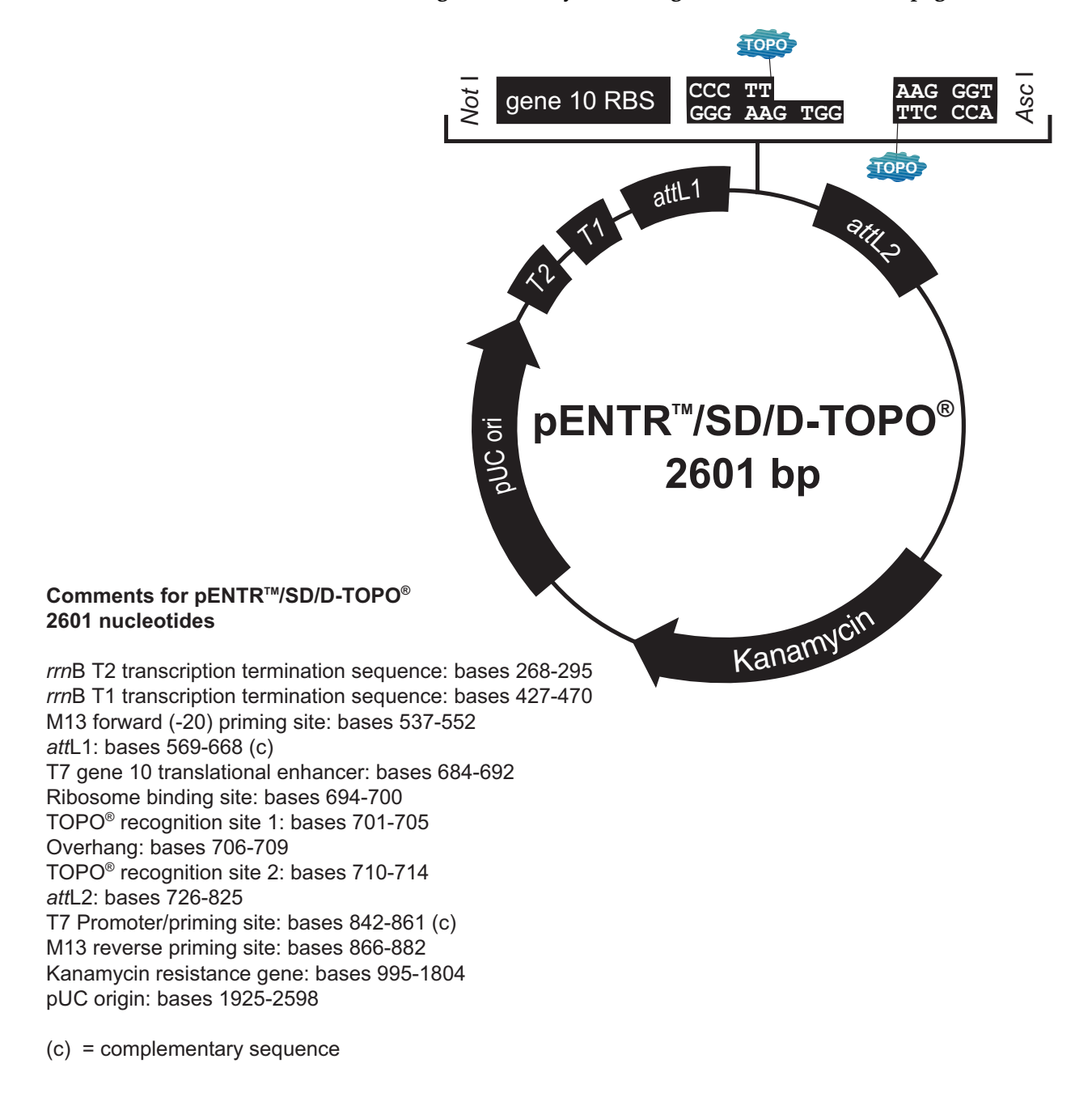

# **Map and Features of pENTR™/SD/D-TOPO®, continued**

#### <span id="page-40-0"></span>**Features of pENTR™/SD/D-TOPO®**

pENTR™/SD/D-TOPO® (2601 bp) contains the following elements. Features have been functionally tested.

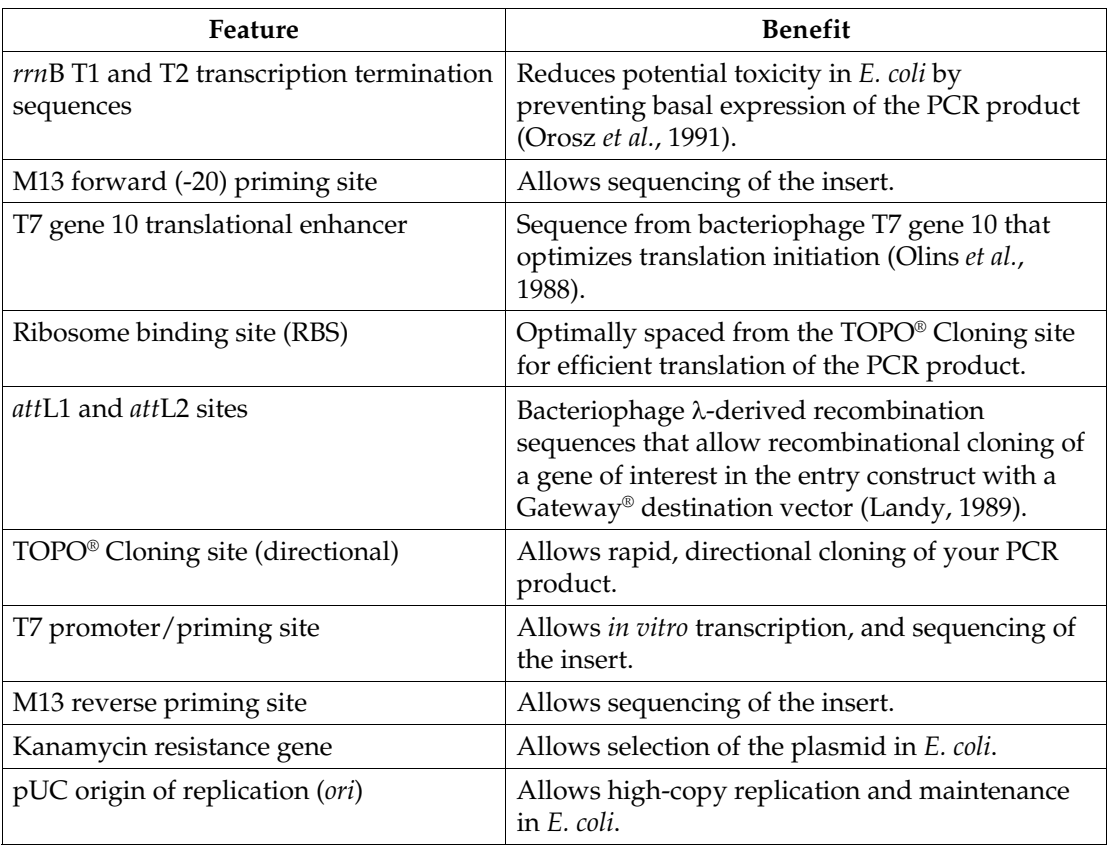

# <span id="page-41-0"></span>**Map and Features of pENTR™/TEV/D-TOPO®**

**pENTR™/TEV/D-TOPO® Map** 

The figure below shows the features of pENTR™/TEV/D-TOPO® vector. **The complete sequence of pENTR™/TEV/D-TOPO® is available for downloading from [www.invitrogen.com o](http://www.invitrogen.com/)r by contacting Technical Service (see page [35\)](#page-44-0).** 

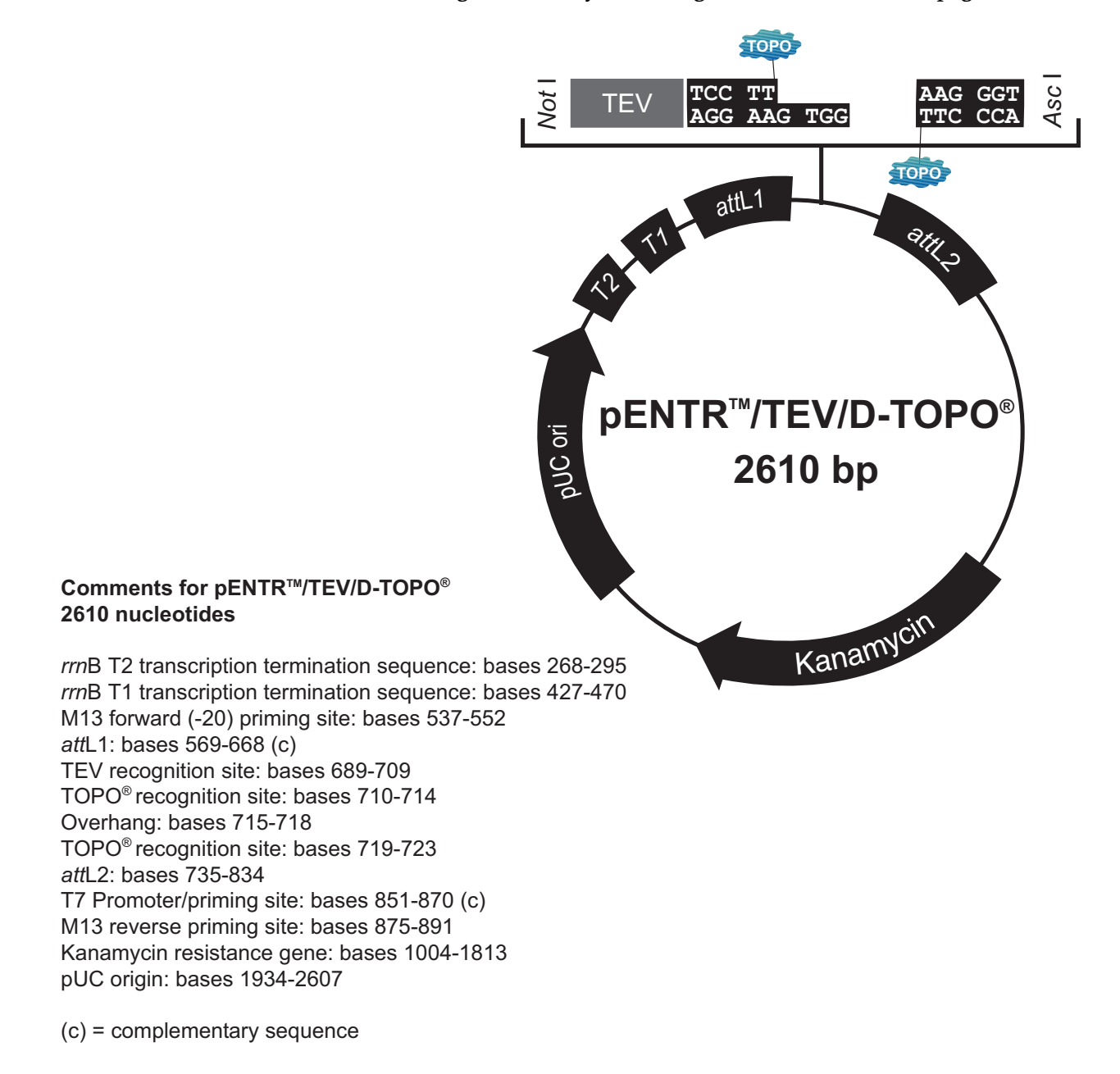

# **Map and Features of pENTR™/TEV/D-TOPO®, continued**

#### <span id="page-42-0"></span>**Features of pENTR™/TEV/D-TOPO®**

pENTR™/TEV/D-TOPO® (2610 bp) contains the following elements. Features have been functionally tested.

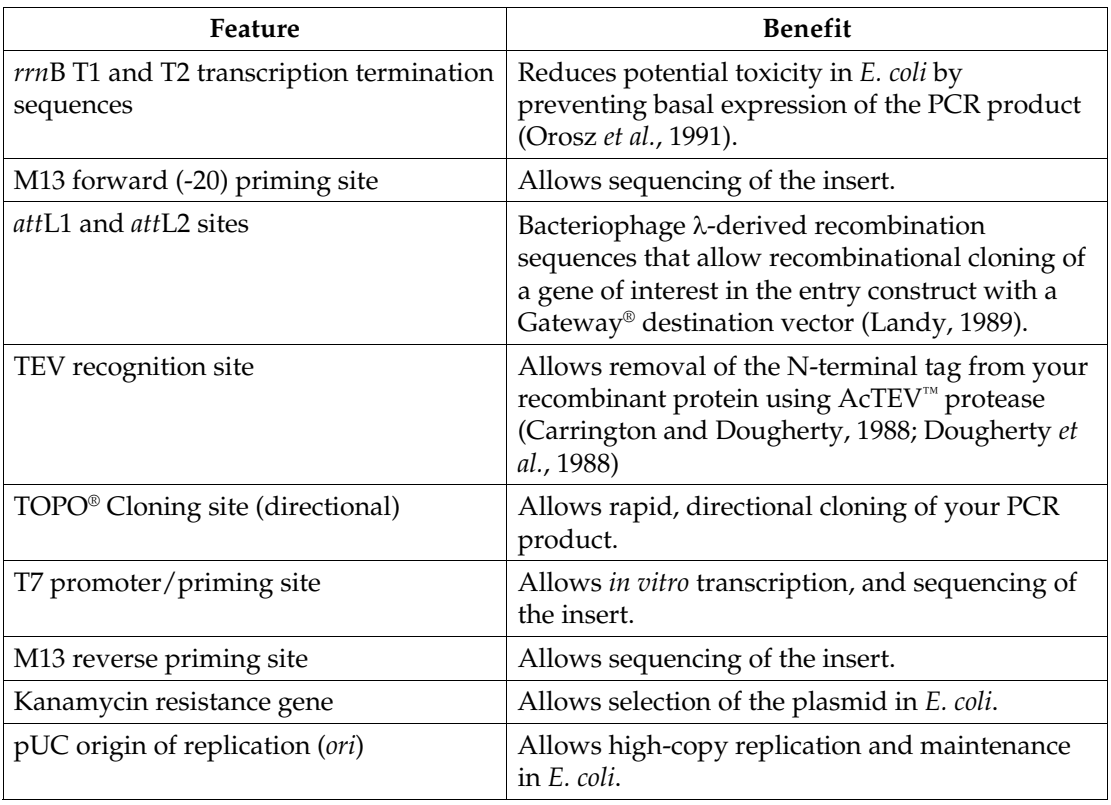

## <span id="page-43-0"></span>**Recipes**

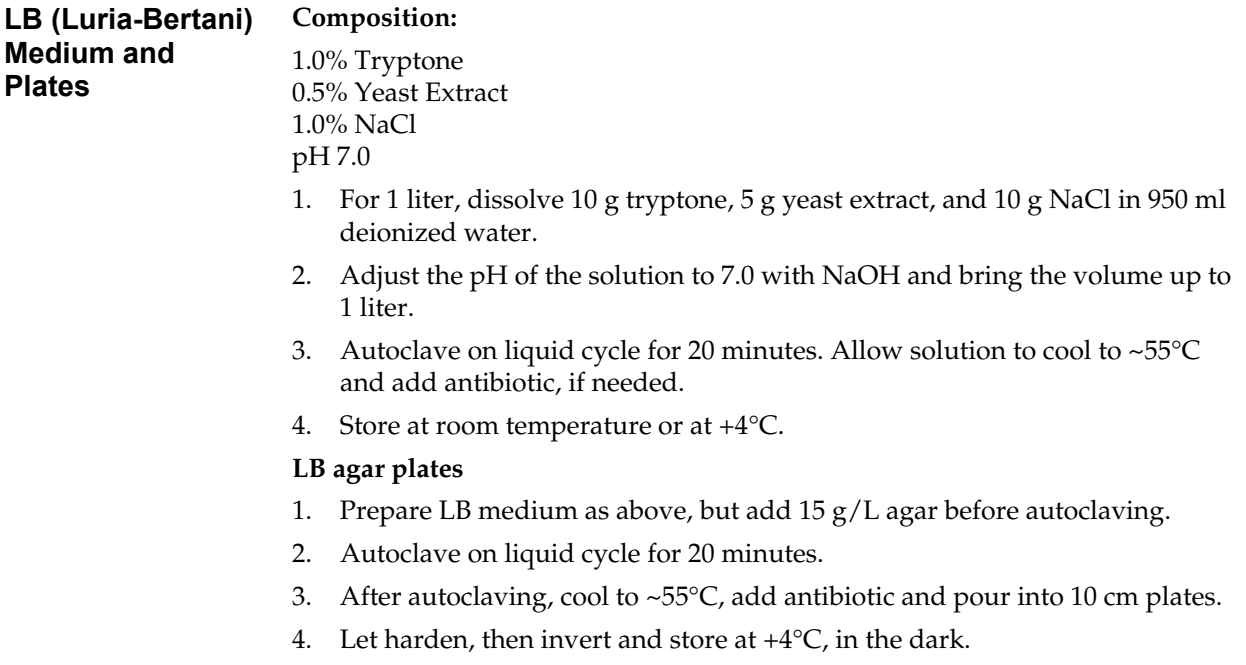

## <span id="page-44-0"></span>**Technical Service**

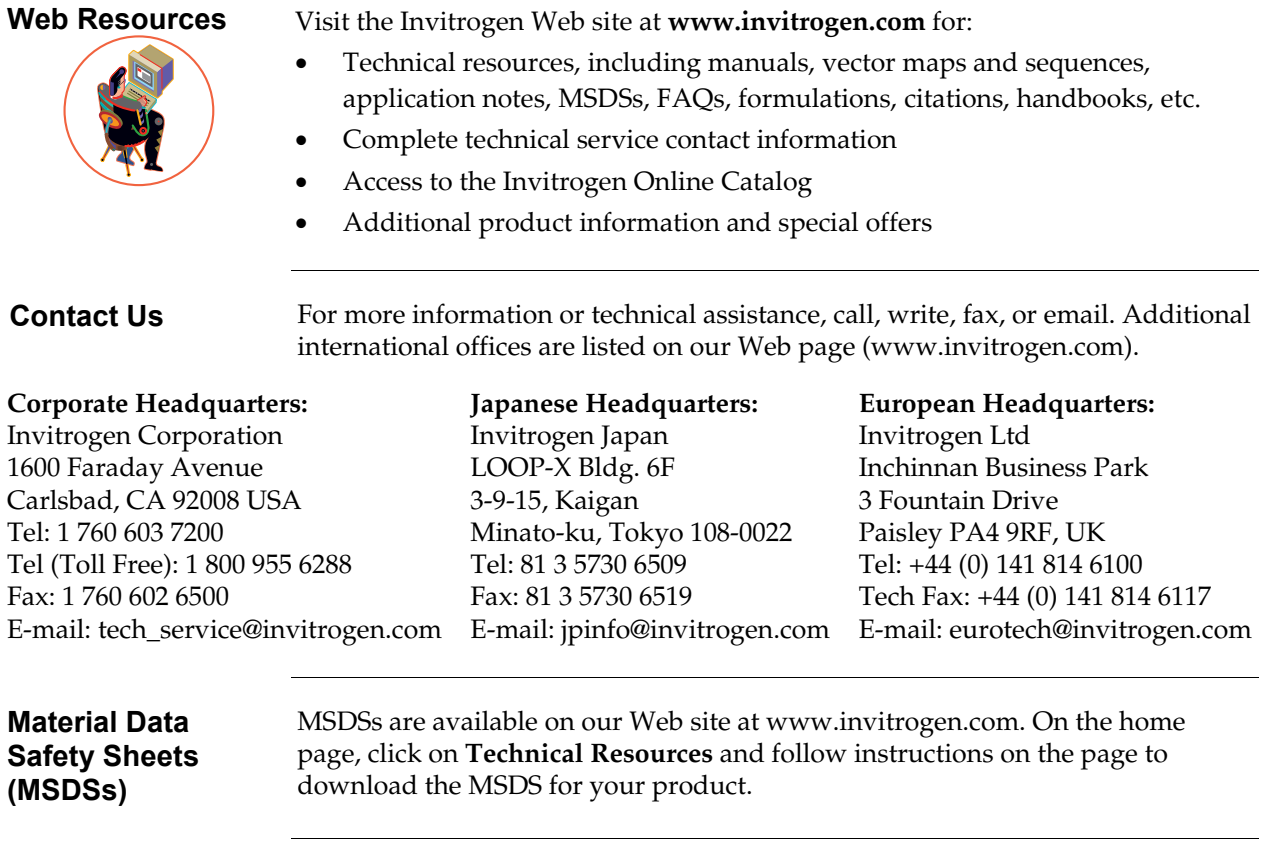

**Limited Warranty** Invitrogen is committed to providing our customers with high-quality goods and services. Our goal is to ensure that every customer is 100% satisfied with our products and our service. If you should have any questions or concerns about an Invitrogen product or service, contact our Technical Service Representatives.

> Invitrogen warrants that all of its products will perform according to specifications stated on the certificate of analysis. The company will replace, free of charge, any product that does not meet those specifications. This warranty limits Invitrogen Corporation's liability only to the cost of the product. No warranty is granted for products beyond their listed expiration date. No warranty is applicable unless all product components are stored in accordance with instructions. Invitrogen reserves the right to select the method(s) used to analyze a product unless Invitrogen agrees to a specified method in writing prior to acceptance of the order.

Invitrogen makes every effort to ensure the accuracy of its publications, but realizes that the occasional typographical or other error is inevitable. Therefore Invitrogen makes no warranty of any kind regarding the contents of any publications or documentation. If you discover an error in any of our publications, please report it to our Technical Service Representatives.

**Invitrogen assumes no responsibility or liability for any special, incidental, indirect or consequential loss or damage whatsoever. The above limited warranty is sole and exclusive. No other warranty is made, whether expressed or implied, including any warranty of merchantability or fitness for a particular purpose.**

## <span id="page-45-0"></span>**Purchaser Notification**

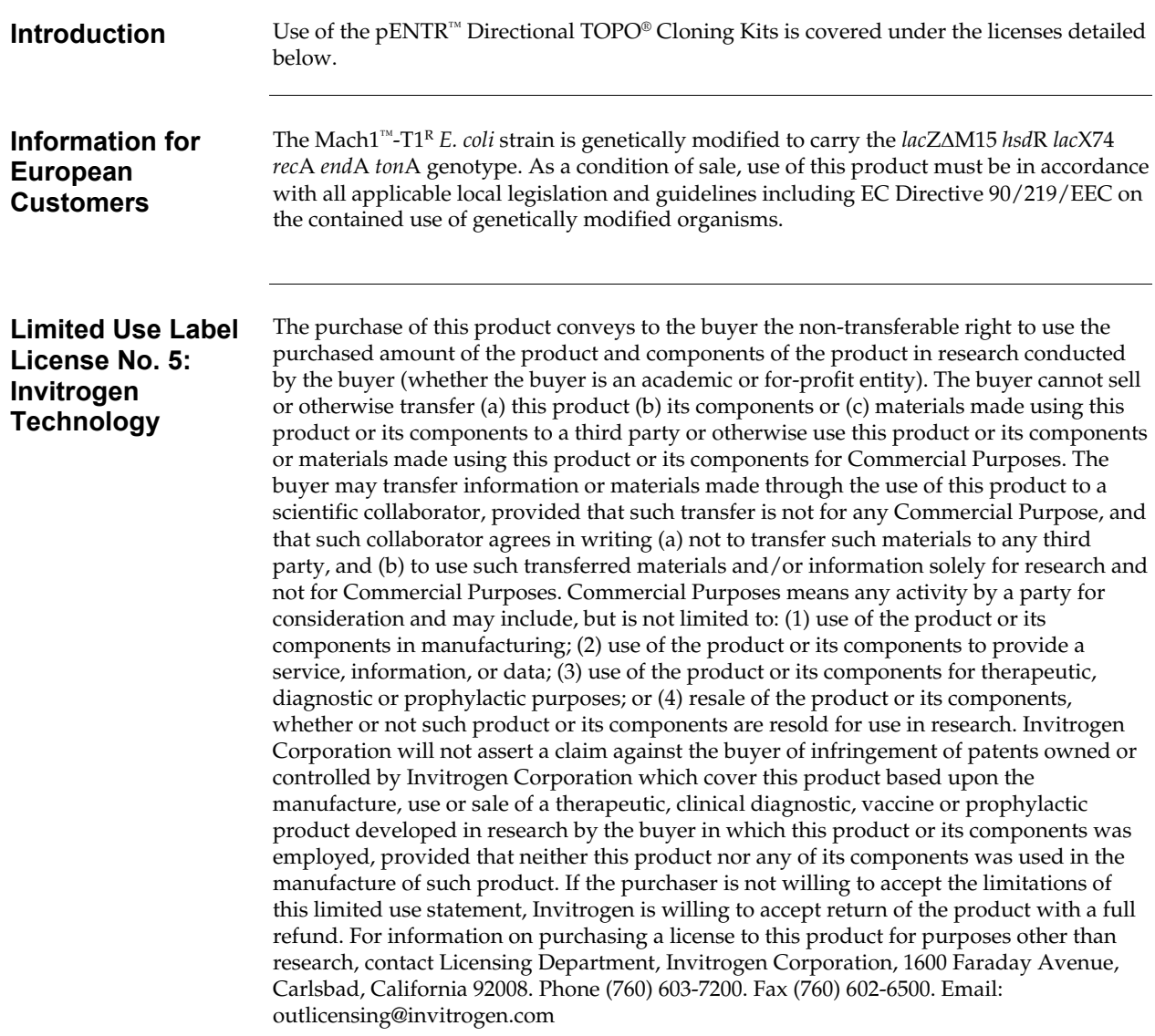

#### **Purchaser Notification, continued**

**Limited Use Label License No. 19: Gateway® Cloning Products** 

This product and its use is the subject of one or more of U.S. Patent Nos. 5,888,732, 6,143,557, 6,171,861, 6,270,969, and 6,277,608 and/or other pending U.S. and foreign patent applications owned by Invitrogen Corporation. The purchase of this product conveys to the buyer the non-transferable right to use the purchased amount of the product and components of the product in research conducted by the buyer (whether the buyer is an academic or for profit entity). The purchase of this product does not convey a license under any method claims in the foregoing patents or patent applications, or to use this product with any recombination sites other than those purchased from Invitrogen Corporation or its authorized distributor. The right to use methods claimed in the foregoing patents or patent applications with this product for research purposes only can only be acquired by the use of Clonase™ purchased from Invitrogen Corporation or its authorized distributors. The buyer cannot modify the recombination sequence(s) contained in this product for any purpose. The buyer cannot sell or otherwise transfer (a) this product, (b) its components, or (c) materials made by the employment of this product or its components to a third party or otherwise use this product or its components or materials made by the employment of this product or its components for Commercial Purposes. The buyer may transfer information or materials made through the employment of this product to a scientific collaborator, provided that such transfer is not for any Commercial Purpose, and that such collaborator agrees in writing (a) not to transfer such materials to any third party, and (b) to use such transferred materials and/or information solely for research and not for Commercial Purposes. Notwithstanding the preceding, any buyer who is employed in an academic or government institution may transfer materials made with this product to a third party who has a license from Invitrogen under the patents identified above to distribute such materials. Transfer of such materials and/or information to collaborators does not convey rights to practice any methods claimed in the foregoing patents or patent applications. Commercial Purposes means any activity by a party for consideration and may include, but is not limited to: (1) use of the product or its components in manufacturing; (2) use of the product or its components to provide a service, information, or data; (3) use of the product or its components for therapeutic, diagnostic or prophylactic purposes; or (4) resale of the product or its components, whether or not such product or its components are resold for use in research. Invitrogen Corporation will not assert a claim against the buyer of infringement of the above patents based upon the manufacture, use or sale of a therapeutic, clinical diagnostic, vaccine or prophylactic product developed in research by the buyer in which this product or its components was employed, provided that none of (i) this product, (ii) any of its components, or (iii) a method claim of the foregoing patents, was used in the manufacture of such product. Invitrogen Corporation will not assert a claim against the buyer of infringement of the above patents based upon the use of this product to manufacture a protein for sale, provided that no method claim in the above patents was used in the manufacture of such protein. If the purchaser is not willing to accept the limitations of this limited use statement, Invitrogen is willing to accept return of the product with a full refund. For information on purchasing a license to use this product for purposes other than those permitted above, contact Licensing Department, Invitrogen Corporation, 1600 Faraday Avenue, Carlsbad, California 92008. Phone (760) 603-7200.

#### **Gateway® Clone Distribution Policy**

For additional information about Invitrogen's policy for the use and distribution of Gateway® clones, see the section entitled **Gateway® Clone Distribution Policy**, next page.

# <span id="page-47-0"></span>**Gateway® Clone Distribution Policy**

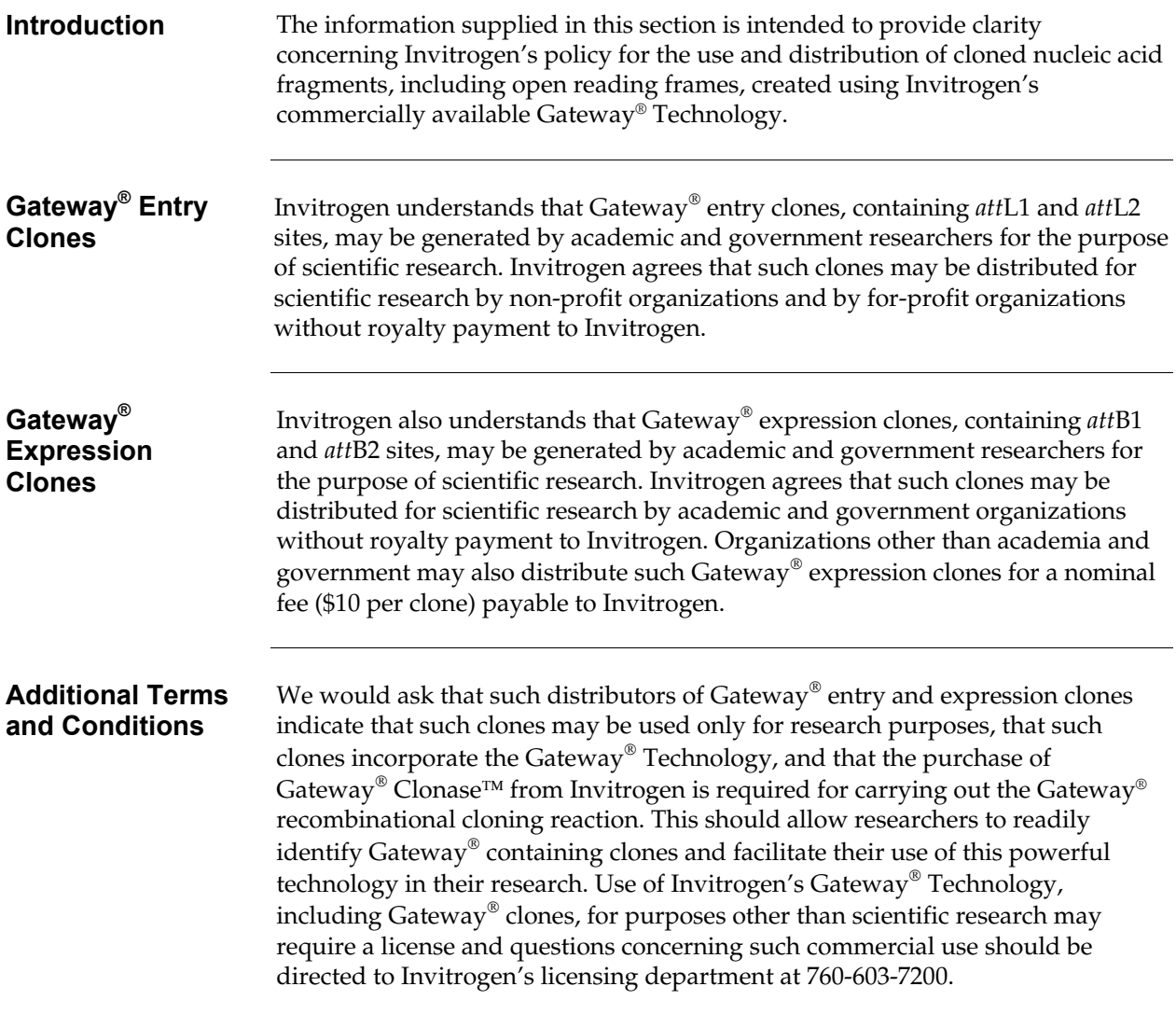

## <span id="page-48-0"></span>**Product Qualification**

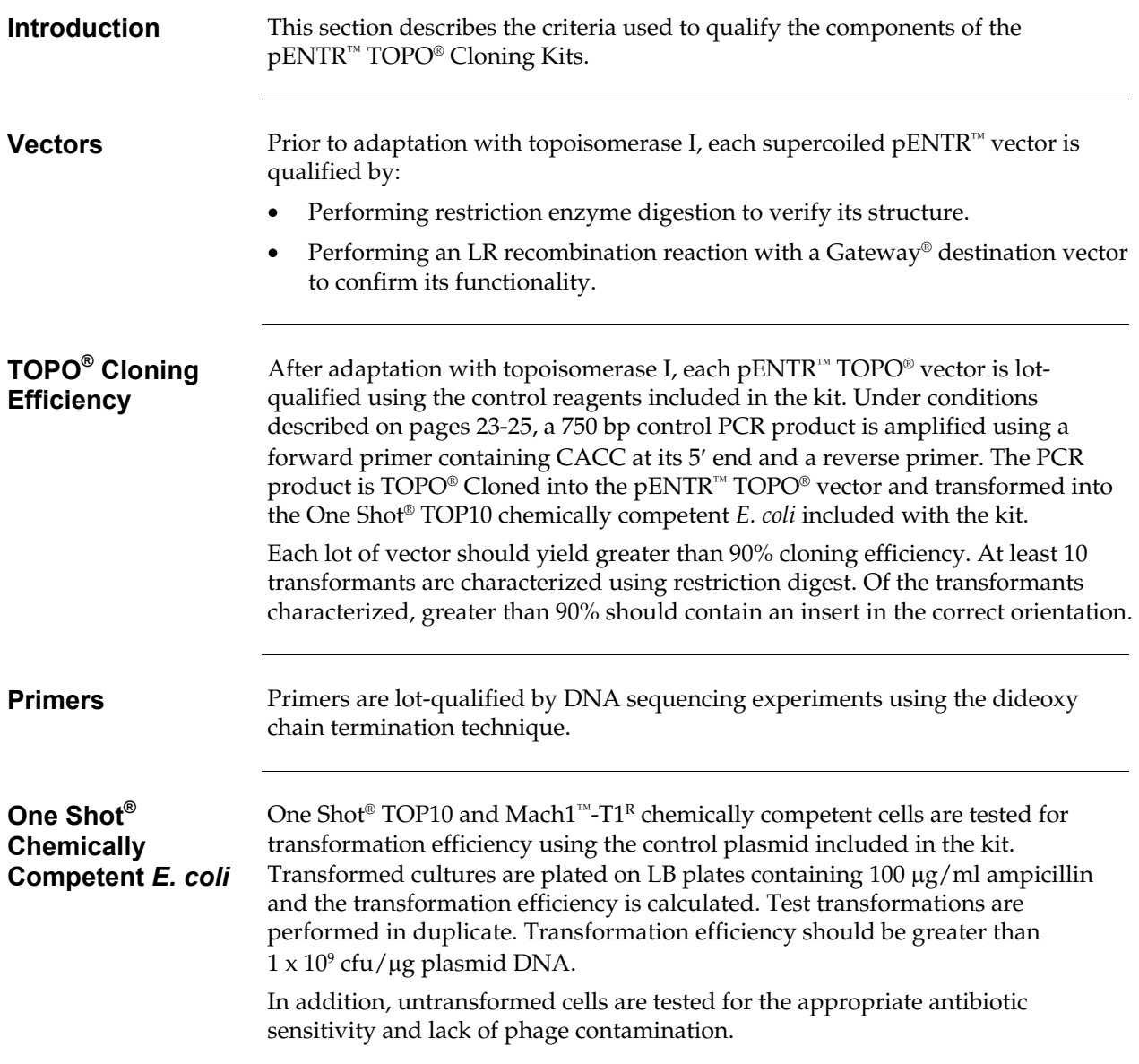

<span id="page-49-0"></span>Ausubel, F. M., Brent, R., Kingston, R. E., Moore, D. D., Seidman, J. G., Smith, J. A., and Struhl, K. (1994). Current Protocols in Molecular Biology (New York: Greene Publishing Associates and Wiley-Interscience).

Carrington, J. C., and Dougherty, W. G. (1988). A Viral Cleavage Site Cassette: Identification of Amino Acid Sequences Required for Tobacco Etch Virus Polyprotein Processing. Proc. Natl. Acad. Sci. USA *85*, 3391-3395.

Cheng, C., and Shuman, S. (2000). Recombinogenic Flap Ligation Pathway for Intrinsic Repair of Topoisomerase IB-Induced Double-Strand Breaks. Mol. Cell. Biol. *20*, 8059-8068.

Dougherty, W. G., Carrington, J. C., Cary, S. M., and Parks, T. D. (1988). Biochemical and Mutational Analysis of a Plant Virus Polyprotein Cleavage Site. EMBO J. *7*, 1281-1287.

Kapust, R. B., Tozser, J., Copeland, T. D., and Waugh, D. S. (2002). The P1' Specificity of Tobacco Etch Virus Protease. Biochem. Biophys. Res. Comm. *294*, 949-955.

Kozak, M. (1987). An Analysis of 5´-Noncoding Sequences from 699 Vertebrate Messenger RNAs. Nucleic Acids Res. *15*, 8125-8148.

Kozak, M. (1991). An Analysis of Vertebrate mRNA Sequences: Intimations of Translational Control. J. Cell Biology *115*, 887-903.

Kozak, M. (1990). Downstream Secondary Structure Facilitates Recognition of Initiator Codons by Eukaryotic Ribosomes. Proc. Natl. Acad. Sci. USA *87*, 8301-8305.

Landy, A. (1989). Dynamic, Structural, and Regulatory Aspects of Lambda Site-specific Recombination. Ann. Rev. Biochem. *58*, 913-949.

Nayak, S., Li, L., and Lee, J. (2003). Enhanced TEV Protease Extends Enzyme Stability for Long-Term Activity. Focus *25.3*, 12-14.

Olins, P. O., Devine, C. S., Rangwala, S. H., and Kavka, K. S. (1988). T7 Phage Gene 10 Leader RNA, a Ribosome-binding Site that Dramatically Enhances the Expression of Foreign Genes in *Escherichia coli*. Gene *73*, 227-235.

Orosz, A., Boros, I., and Venetianer, P. (1991). Analysis of the Complex Transcription Termination Region of the *Escherichia coli rrnB* Gene. Eur. J. Biochem. *201*, 653-659.

Shuman, S. (1994). Novel Approach to Molecular Cloning and Polynucleotide Synthesis Using Vaccinia DNA Topoisomerase. J. Biol. Chem. *269*, 32678-32684.

Shuman, S. (1991). Recombination Mediated by Vaccinia Virus DNA Topoisomerase I in *Escherichia coli* is Sequence Specific. Proc. Natl. Acad. Sci. USA *88*, 10104-10108.

©2001-2006 Invitrogen Corporation. All rights reserved.

For research use only. Not intended for any animal or human therapeutic or diagnostic use.

# é invitrogen

**Corporate Headquarters** Invitrogen Corporation 1600 Faraday Avenue Carlsbad, CA 92008 T: 1 760 603 7200 F: 1 760 602 6500 E: tech.service@invitrogen.com

For country-specific contact information visit our web site at **www.invitrogen.com**